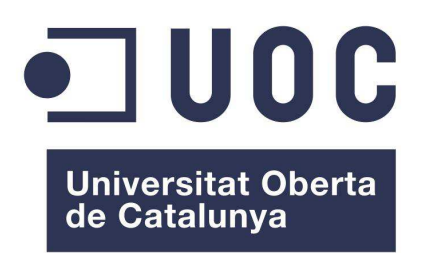

# **UOC Vídeo Shortcode**

Josep Peiró Bonet Grau d'Enginyeria Informàtica

Manel Zaera Idiarte

09 de Juny del 2015

#### **Agraïments:**

Als meus pares i la meva germana pel ànims que m'han donat durant tota la meva etapa de la UOC.

A en Javier Martí Pintanel per tot el suport i consells donats com a tutor de la UOC en els darrers anys com a estudiant del Grau.

A en Manel Zaera Idiarte perquè sense ell no hagués estat possible desenvolupar aquest projecte.

#### **Llicencia:**

Aquesta obra així com el codi font associat al desenvolupament del projecte UOC Vídeo Shortcode està subjecta a una llicència "New BSD License" o "BSD 3-Clause License"

Més informació: http://opensource.org/licenses/BSD-3-Clause

Es pot trobar el text de la llicència a l'annex d'aquest document.

### **FITXA DEL TREBALL FINAL**

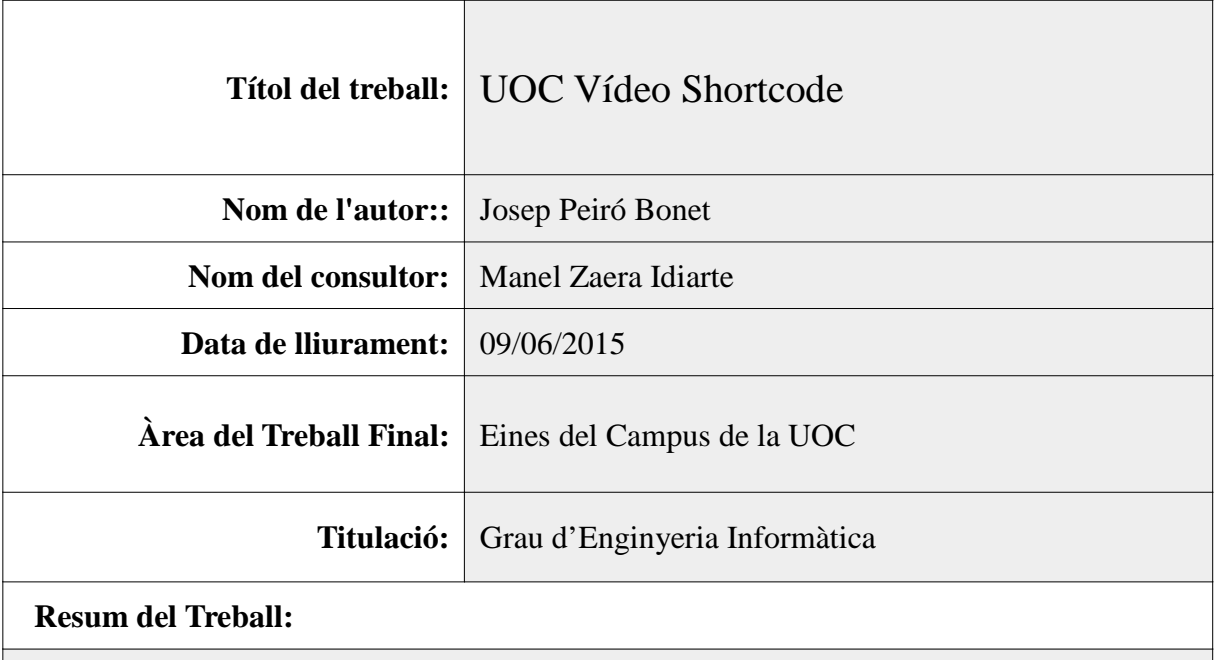

L'objectiu d'aquest projecte és oferir a la Universitat Oberta de Catalunya d'una eina fàcil, en format de plugin de Wordpress, per a poder mostrar vídeos de la plataforma «vimeo» tot capturant i emmagatzemant informació referent a com son utilitzats per els membres de la Universitat en una base de dades NoSQL (MongoDB), amb l'objectiu de poder obtenir informació útil que pugui ser utilitzada en un futur per a millorar els processos i eines d'aprenentatge de la Universitat.

#### **Paraules clau:**

**TFG, UOC, Vídeo, Shortcode, Wordpress**

# Índex

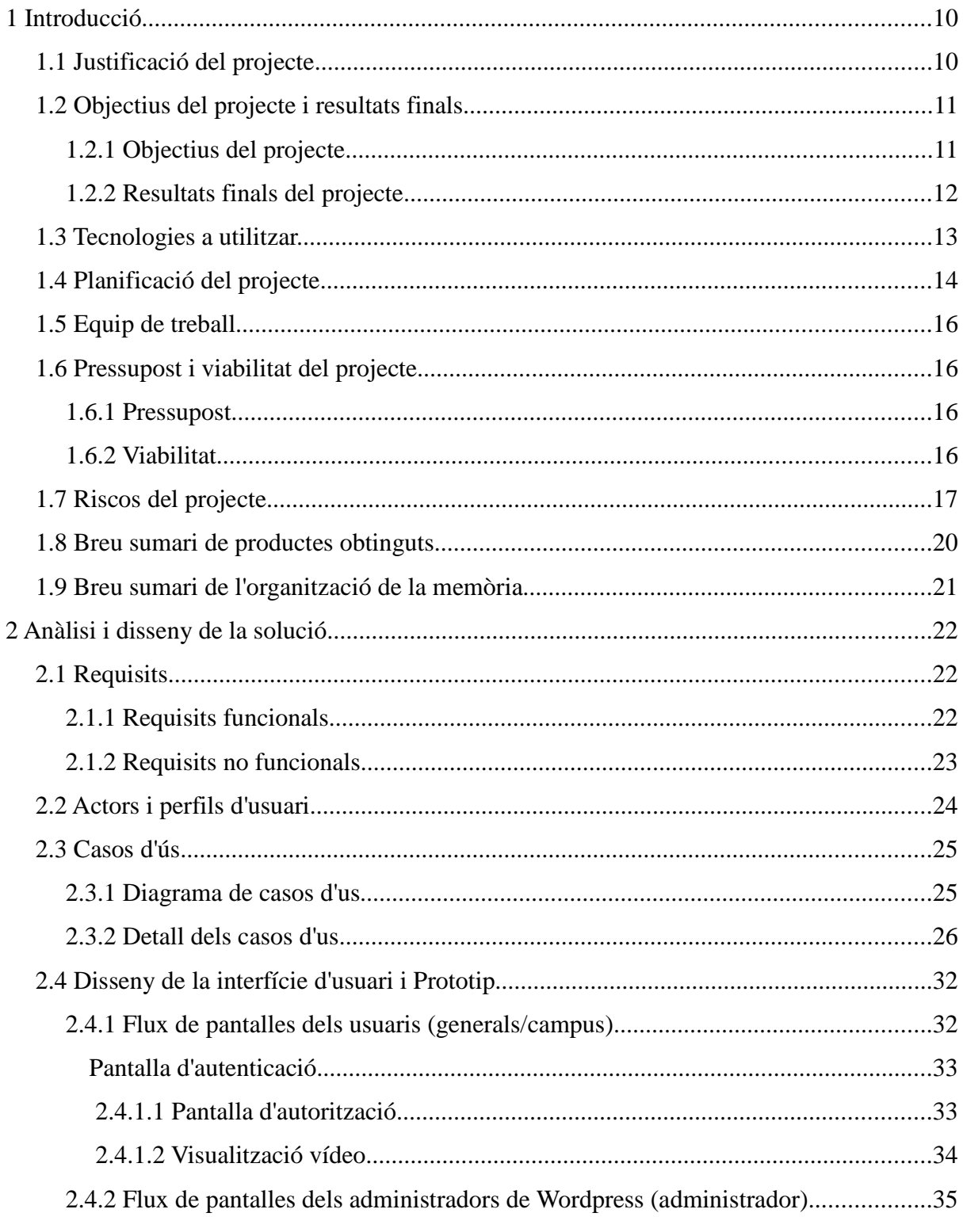

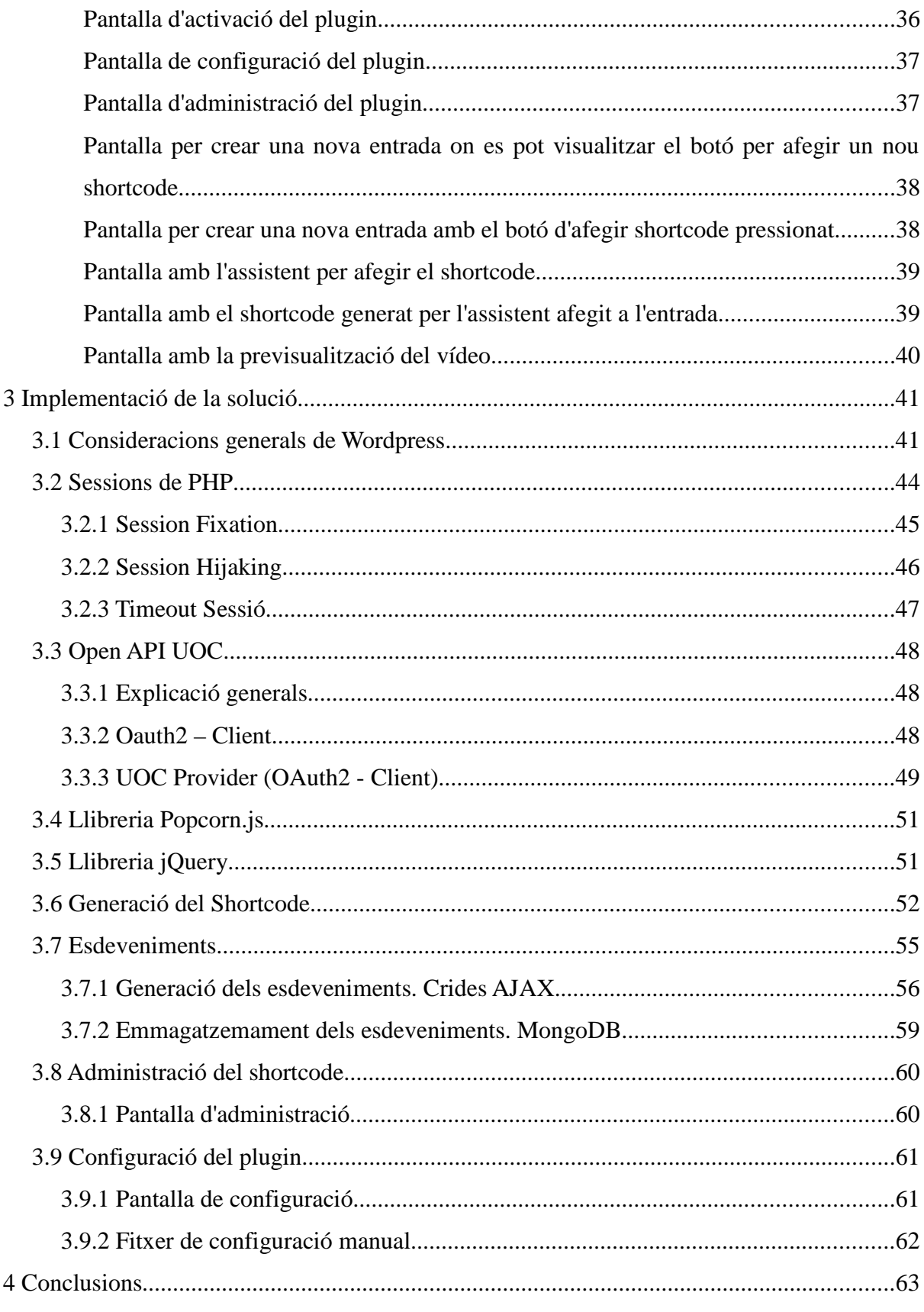

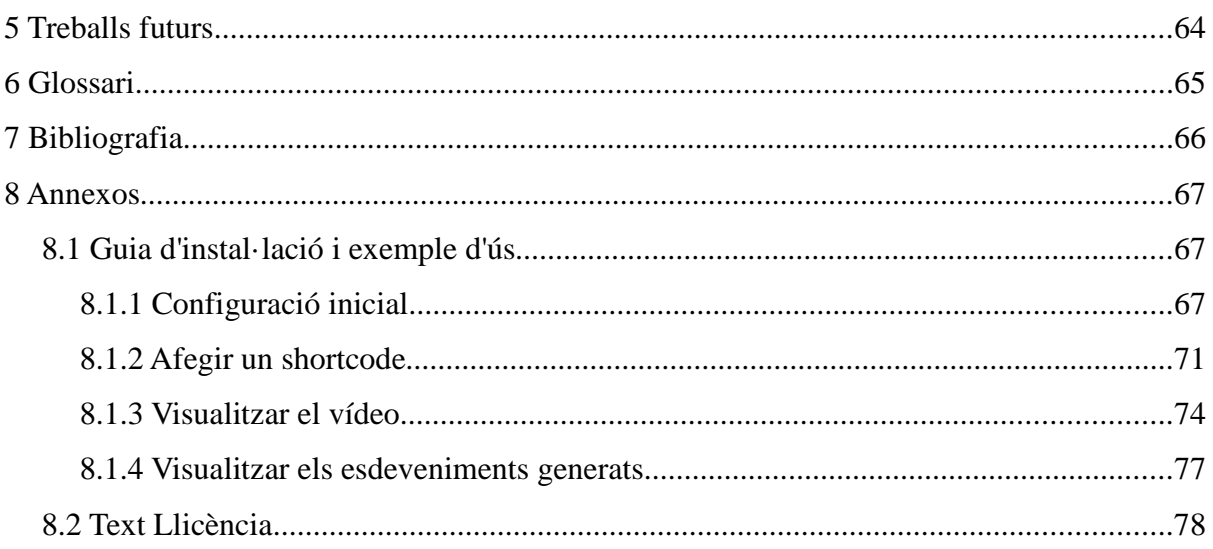

## **Llista de figures**

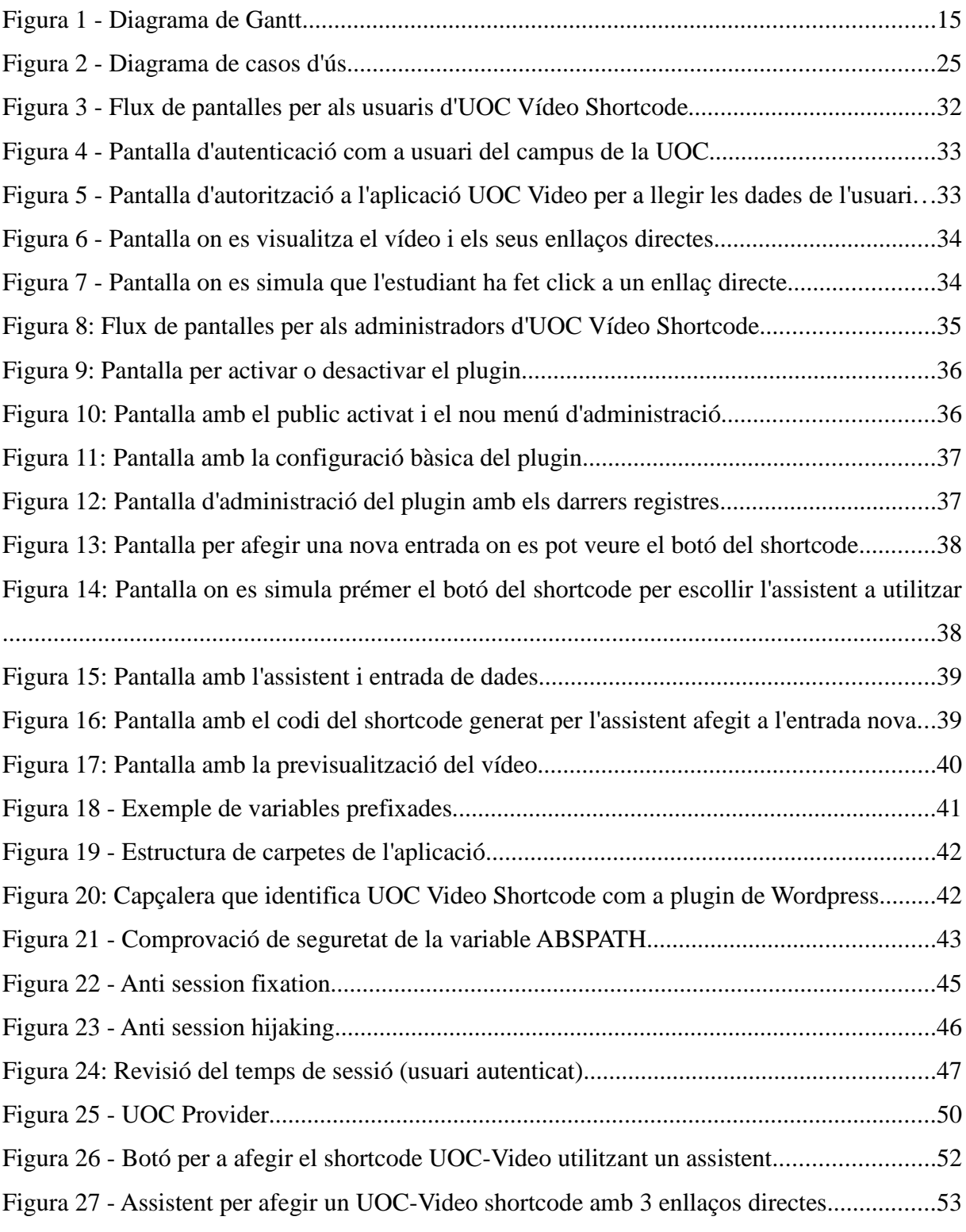

Pàgina 8 de 78

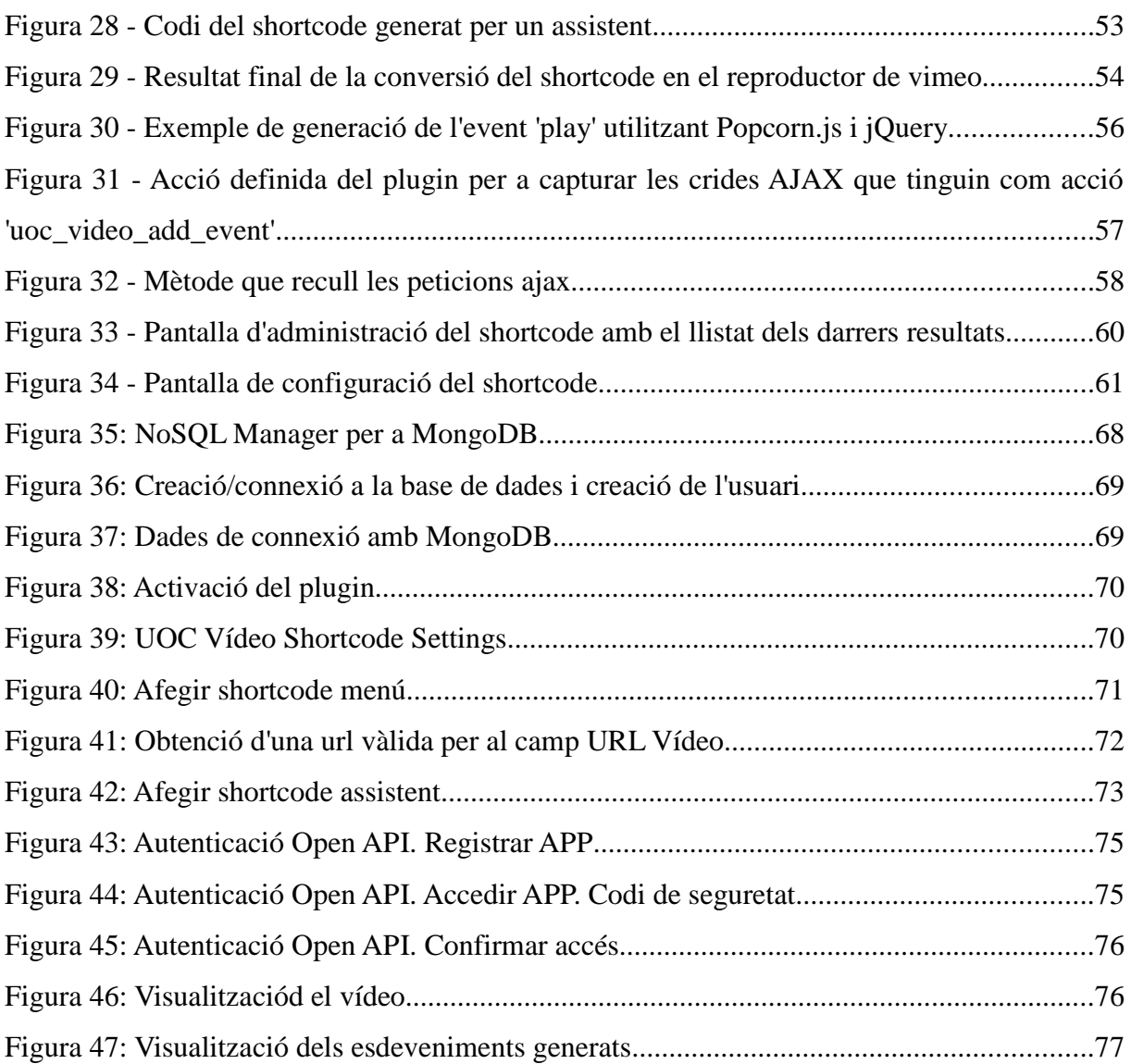

# **1 Introducció**

## **1.1 Justificació del projecte.**

Com a estudiant del Grau d'Enginyeria Informàtica de la Universitat Oberta de Catalunya, durant molts anys he utilitzat les diferents plataformes i recursos d'aprenentatge disponibles per aprendre i poder superar cadascuna de les assignatures del Grau. De fet, el poder estudiar a distancia, mitjançant un entorn asíncron i web, ha estat un punt crític en el seu assoliment, donada la situació personal i laboral en que m'he trobat.

Amb aquest projecte es busca aplicar tot el coneixement adquirit aquests darrers anys desenvolupant una aplicació útil per a la Universitat, que pugui ser utilitzada en un futur per estudiants o professors de la UOC.

Com a conseqüència, es busca crear una aplicació web que s'adapti a les necessitats reals actuals de la Universitat i a la disponibilitat de temps i abast d'un projecte de TFG, tenint com a objectiu prioritari que el resultat final ha de ser útil i viable.

## **1.2 Objectius del projecte i resultats finals.**

## **1.2.1 Objectius del projecte**

L'objectiu d'aquest projecte és oferir a la Universitat Oberta de Catalunya d'una eina fàcil per a poder mostrar vídeos de la plataforma «vimeo» tot capturant i emmagatzemant la informació referent a com son utilitzats per els membres de la Universitat, per tal d'obtenir informació útil que pugui ser utilitzada en un futur per a millorar els processos i eines d'aprenentatge disponibles.

Tenint en compte que Wordpress és una eina utilitzada per a la Universitat, o que es preveu que sigui utilitzada en un futur, es busca la creació d'un plugin que sigui capaç d'oferir als consultors o professors de la Universitat una eina ràpida per a la publicació de nou vídeos així com per a visualitzar l'ús que en realitzen els usuaris del campus de la UOC.

### **1.2.2 Resultats finals del projecte**

Els principals resultats finals esperats del projecte són els següents:

- 1. Fer ús de l'OpenAPI<sup>1</sup> de la Universitat per a identificar l'usuari de l'aplicació mitjançant les credencials de la UOC utilitzant el protocol Oauth2<sup>2</sup>.
- 2. Creació d'un plugin de Wordpress<sup>3</sup> que permeti mitjançant l'ús de shortcodes<sup>4</sup> i paràmetres web, mostrar informació personalitzada a l'usuari. Aquesta informació podrà ser des de text pla per a descriure un apartat, com la càrrega i visualització d'un vídeo explicatiu d'una assignatura.
- **3.** Emmagatzemar en una base de dades MongoDB local, l'accés als diferents recursos carregats per l'aplicació, així com la informació de l'ús que se'n realitza, com pot ser el número de reproduccions, en quin moment s'atura el vídeo, etc.
- **4.** Ampliar l'aplicació per a que l'emmagatzemament de coneixement es realitzi també al Data-mart de la UOC. Documentant els requisits d'accés, els procediments a realitzar per a poder accedir al Data-mart i guardar-hi informació.\*1

*Nota 1: La fita relacionada amb el Data-mart de la UOC queda supeditada a assolir primer les tres primeres fites del projecte.*

4 http://codex.wordpress.org/Shortcode\_API

<sup>1</sup> http://open-api.uoc.edu/

<sup>2</sup> http://oauth.net/2/

<sup>3</sup> https://wordpress.org/

## **1.3 Tecnologies a utilitzar.**

Es preveu utilitzar les següents tecnologies durant el desenvolupament del projecte. Cal tenir en compte que aquestes seran analitzades en fases posteriors i que podran ser modificades si així es creu necessari:

- PHP<sup>5</sup> , com a llenguatge de programació principal del projecte.
- Wordpress, com a gestor de continguts que permeti la creació de components fàcils i reutilitzables, així com faciliti la presentació d'informació i resultats als usuaris de l'aplicació.
- · MongoDB<sup>6</sup>, com a base de dades que permeti emmagatzemar la informació generada per aplicació i la seva corresponent explotació.

A més a més, al tractar-se d'un projecte web, s'utilitzarà HTML 5, CSS3, Javascript tot intentant seguir els estàndards del W3C<sup>7</sup>.

<sup>5</sup> http://php.net/

<sup>6</sup> https://www.mongodb.org/

<sup>7</sup> http://www.w3.org/

La planificació del projecte s'ha dividit en 4 fites, cadascuna amb un lliurable a entregar, corresponent amb les dates d'entrega de les 4 proves d'avaluació continuada previstes durant el transcurs de l'assignatura del TFG.

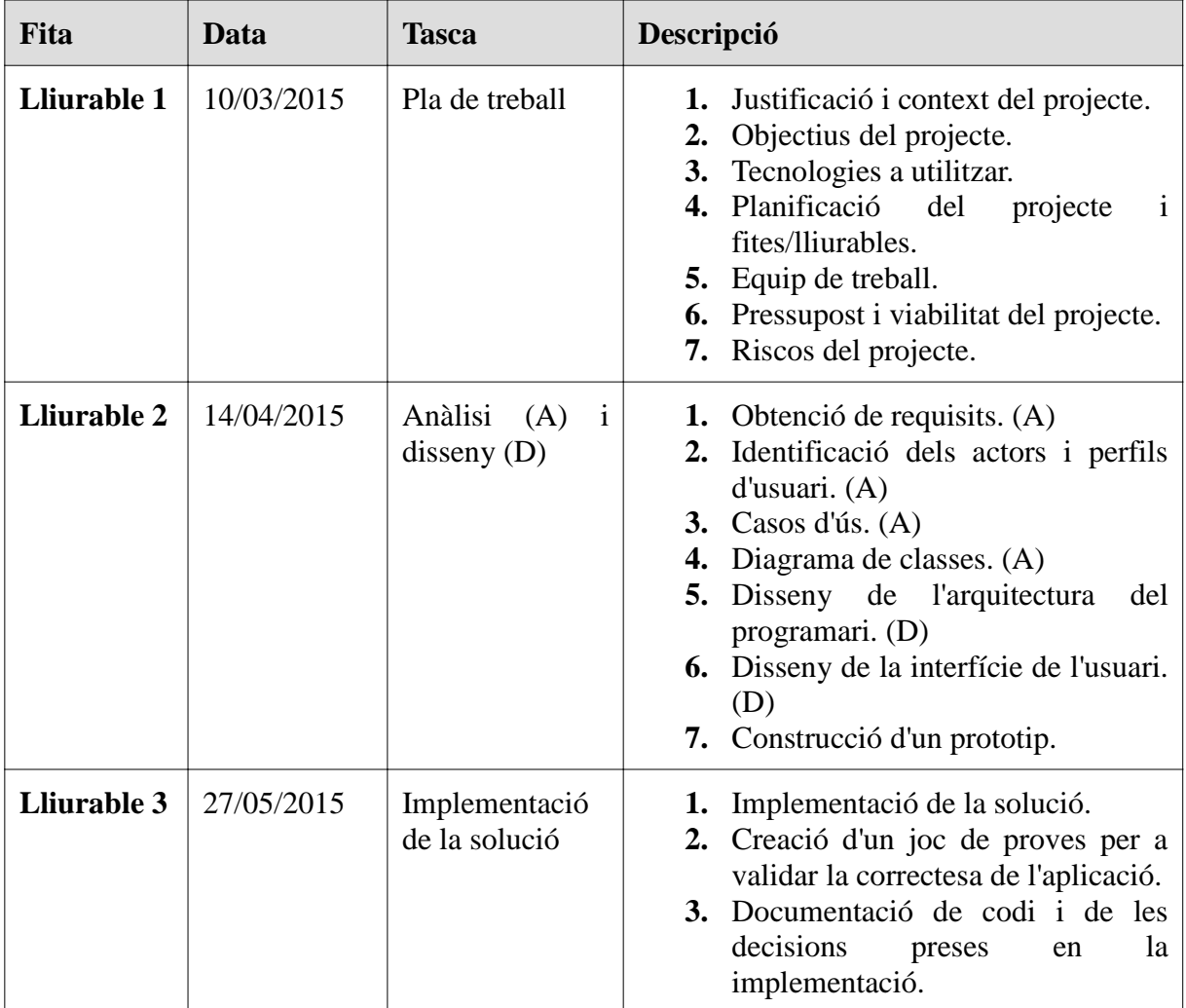

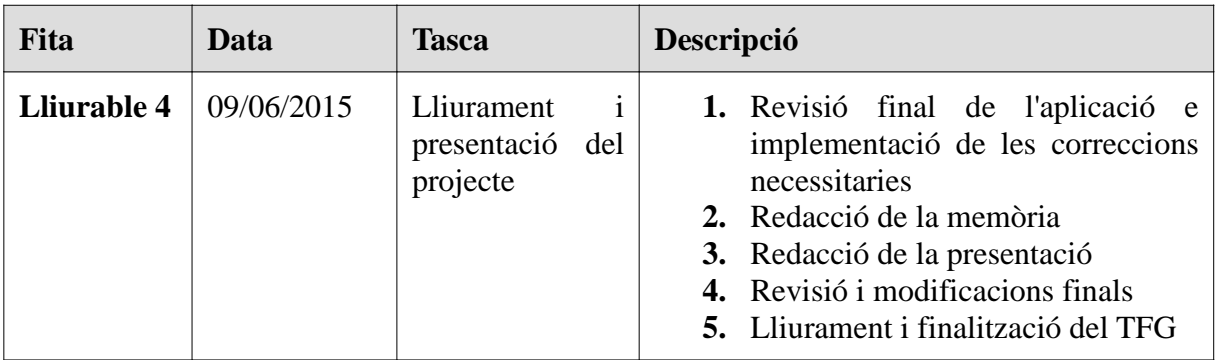

El diagrama de Gantt corresponent a la planificació anterior és el següent:

| $\Leftrightarrow$ $\bigcirc$ $\emptyset$ $\mathcal{B}$       |                   |                 |                                |                         | Zoom In   Zoom Out<br>Show critical path   Baselines<br>Today $\blacktriangleright$   $\div$ Past   Future $\rightarrow$ |                                 |  |                  |                   |                    |                    |                  |                    |                    |                    |                  |                                                     |                    |                  |                                |        |                           |
|--------------------------------------------------------------|-------------------|-----------------|--------------------------------|-------------------------|----------------------------------------------------------------------------------------------------|---------------------------------|--|------------------|-------------------|--------------------|--------------------|------------------|--------------------|--------------------|--------------------|------------------|-----------------------------------------------------|--------------------|------------------|--------------------------------|--------|---------------------------|
| $5$ ANTT<br>project                                          |                   |                 |                                |                         | 2015<br>Entrega Iliurable<br>Entrega Illurable 2<br>Week 10                                                              |                                 |  |                  |                   |                    |                    |                  |                    |                    |                    | Week 23          | Entrega Iliurable 3 dEntrega Iliurable 4<br>Mook 24 |                    |                  |                                |        |                           |
| <b>Name</b>                                                  | <b>Begin date</b> | <b>End date</b> | <b>Duration</b>                | <b>USeek 7</b><br>sovis | Week 8<br>15/2/15                                                                                                    | Week 9<br>22/215<br>1915        |  | Week 11<br>agris | Week 12<br>150/15 | Week 13<br>22/3/15 | Week 14<br>29/3/15 | Week 16<br>Swits | Week 16<br>12/4/15 | Week 17<br>19/4/15 | Week 18<br>26/4/15 | Week 19<br>0.915 | Week 20<br>10/5/15                                  | Week 21<br>17/9/15 | Week 22<br>24915 | 316/15                         | 7/9/15 | Week 26<br><b>14/9/15</b> |
| <sup>o</sup> Fita 1: Pla de Treball                          | 27/2/15           | 9/3/15          | 11                             |                         | Fita 1: Pla de Trebal                                                                                                    |                                 |  |                  | 24/3/15           |                    |                    |                  |                    |                    |                    |                  |                                                     |                    |                  |                                |        |                           |
| · Justificació i context                                     | 27/2/15           | 1/3/15          |                                |                         | Justificació i context                                                                                                   |                                 |  |                  |                   |                    |                    |                  |                    |                    |                    |                  |                                                     |                    |                  |                                |        |                           |
| <sup>®</sup> Objectius i resultats esperats 2/3/15<br>8/3/15 |                   |                 | Objectius i resultats esperats |                         |                                                                                                    |                                 |  |                  |                   |                    |                    |                  |                    |                    |                    |                  |                                                     |                    |                  |                                |        |                           |
| <sup>®</sup> Estudi de riscos del projecte 7/3/15            |                   | 8/3/15          |                                |                         |                                                                                                    | Estudi de riscos del projecte I |  |                  |                   |                    |                    |                  |                    |                    |                    |                  |                                                     |                    |                  |                                |        |                           |
| <sup>o</sup> Planificació                                    | 7/3/15            | 9/3/15          |                                | Planificació            |                                                                                                    |                                 |  |                  |                   |                    |                    |                  |                    |                    |                    |                  |                                                     |                    |                  |                                |        |                           |
| <sup>o</sup> Entrega lliurable 1                             | 10/3/15           | 10/3/15         | $\Omega$                       |                         | Entrega Iliurable 1                                                                                                    |                                 |  |                  |                   |                    |                    |                  |                    |                    |                    |                  |                                                     |                    |                  |                                |        |                           |
| Fita 2: Anàlisi i disseny                                    | 11/3/15           | 13/4/15         | 34                             |                         | Fita 2: Anàlisi i disseny                                                                                                |                                 |  |                  |                   |                    |                    |                  |                    |                    |                    |                  |                                                     |                    |                  |                                |        |                           |
| <sup>o</sup> Anàlisi                                         | 11/3/15           | 26/3/15         | 16                             |                         | Anàlisi                                                                                                    |                                 |  |                  |                   |                    |                    |                  |                    |                    |                    |                  |                                                     |                    |                  |                                |        |                           |
| <sup>o</sup> Disseny                                         | 27/3/15           | 13/4/15         | 18                             |                         | Disseny                                                                                                    |                                 |  |                  |                   |                    |                    |                  |                    |                    |                    |                  |                                                     |                    |                  |                                |        |                           |
| <sup>o</sup> Prototip                                        | 6/4/15            | 13/4/15         | 8                              |                         | Prototip                                                                                                    |                                 |  |                  |                   |                    |                    |                  |                    |                    |                    |                  |                                                     |                    |                  |                                |        |                           |
| <sup>o</sup> Entrega lliurable 2                             | 14/4/15           | 14/4/15         | $\Omega$                       |                         | Entrega Iliurable 2                                                                                                    |                                 |  |                  |                   |                    |                    |                  |                    |                    |                    |                  |                                                     |                    |                  |                                |        |                           |
| Fita 3: Implementació                                        | 17/4/15           | 26/5/15         | 40                             | Fita 3: Implementació   |                                                                                                    |                                 |  |                  |                   |                    |                    |                  |                    |                    |                    |                  |                                                     |                    |                  |                                |        |                           |
| <sup>o</sup> Implementació                                   | 17/4/15           | 20/5/15         | 34                             | Implementació           |                                                                                                    |                                 |  |                  |                   |                    |                    |                  |                    |                    |                    |                  |                                                     |                    |                  |                                |        |                           |
| · Proves                                                     | 21/5/15           | 24/5/15         |                                | Proves                  |                                                                                                    |                                 |  |                  |                   |                    |                    |                  |                    |                    |                    |                  |                                                     |                    |                  |                                |        |                           |
| <sup>o</sup> Documentació solució                            | 21/5/15           | 26/5/15         | 6                              | Documentació solució    |                                                                                                    |                                 |  |                  |                   |                    |                    |                  |                    |                    |                    |                  |                                                     |                    |                  |                                |        |                           |
| <b>Entregalliurable 3</b>                                    | 27/5/15           | 27/5/15         | $\Omega$                       | Entrega Iliurable 3 *   |                                                                                                    |                                 |  |                  |                   |                    |                    |                  |                    |                    |                    |                  |                                                     |                    |                  |                                |        |                           |
| Fita 4: Lliurament i presentació 28/5/15<br>8/6/15<br>12     |                   |                 |                                |                         | Fita 4: Lliurament i presentació                                                                                         |                                 |  |                  |                   |                    |                    |                  |                    |                    |                    |                  |                                                     |                    |                  |                                |        |                           |
| <sup>o</sup> Revisió i correccions de la i 28/5/15<br>1/6/15 |                   |                 |                                |                         |                                                                                                    |                                 |  |                  |                   |                    |                    |                  |                    |                    |                    |                  | Revisió i correccions de la implementació           |                    |                  |                                |        |                           |
| ● Redacció de la memòria                                     | 2/6/15            | 6/6/15          |                                | Redacció de la memòria  |                                                                                                    |                                 |  |                  |                   |                    |                    |                  |                    |                    |                    |                  |                                                     |                    |                  |                                |        |                           |
| · Presentació                                                | 4/6/15            | 6/6/15          |                                |                         |                                                                                                    |                                 |  |                  |                   |                    |                    |                  |                    |                    |                    |                  |                                                     |                    |                  | Presentació                    |        |                           |
| <sup>o</sup> Revisió i modificacions finals 7/6/15<br>8/6/15 |                   |                 |                                |                         |                                                                                                    |                                 |  |                  |                   |                    |                    |                  |                    |                    |                    |                  |                                                     |                    |                  | Revisió i modificacions finals |        |                           |
| <sup>®</sup> Entrega Iliurable 4                             | 9/6/15            | 9/6/15          |                                |                         |                                                                                                    |                                 |  |                  |                   |                    |                    |                  |                    |                    |                    |                  |                                                     |                    |                  | Entrega Iliurable 4            |        |                           |

*Figura 1 - Diagrama de Gantt*

## **1.5 Equip de treball**

L'equip de treball estarà format inicialment per:

- **Autor i cap de projecte:** Josep Peiró Bonet.
- **Consultor e interlocutor de la UOC:** Manel Zaera Idiarte.

A més a més, es preveu que sigui necessària la participació dels responsables del Data-mart de la UOC.

## **1.6 Pressupost i viabilitat del projecte**

### **1.6.1 Pressupost**

El TFG està planificat per a que no provoqui cap cost extra als diferents implicats, exceptuant els costos habituals provocats per l'ús de dispositius informàtics i el cost, en temps, en el seu desenvolupament.

Per tal de poder complir aquest objectiu, s'utilitzarà en la mesura que sigui possible programari lliure que no tingui cap cost de llicència associat al seu ús.

### **1.6.2 Viabilitat**

Els objectius i resultats del projecte han estat definits amb un objectiu prioritari en ment: Que el lliurable final pugui ser utilitzat per la pròpia Universitat en futures seccions de la seva plataforma e-Learning.

Aquest fet, juntament amb la planificació de l'abast del projecte d'acord a la durada de l'assignatura del TFG (aproximadament uns 3 mesos útils) i un pressupost/cost de l'aplicació tendint a zero, fan preveure que el projecte plantejat sigui viable, sempre que es compleixi de forma estricta la seva planificació i objectius finals.

Riscos del projecte detectats i accions de contingència previstes per a minimitzar el seu impacte en el compliment de les fites del projecte.

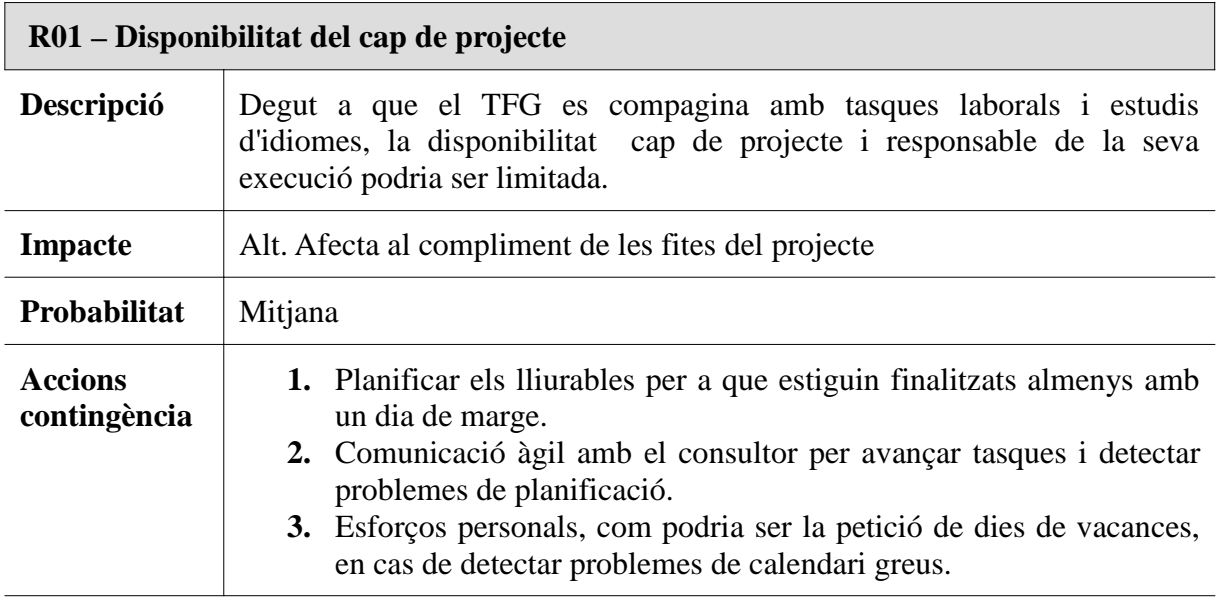

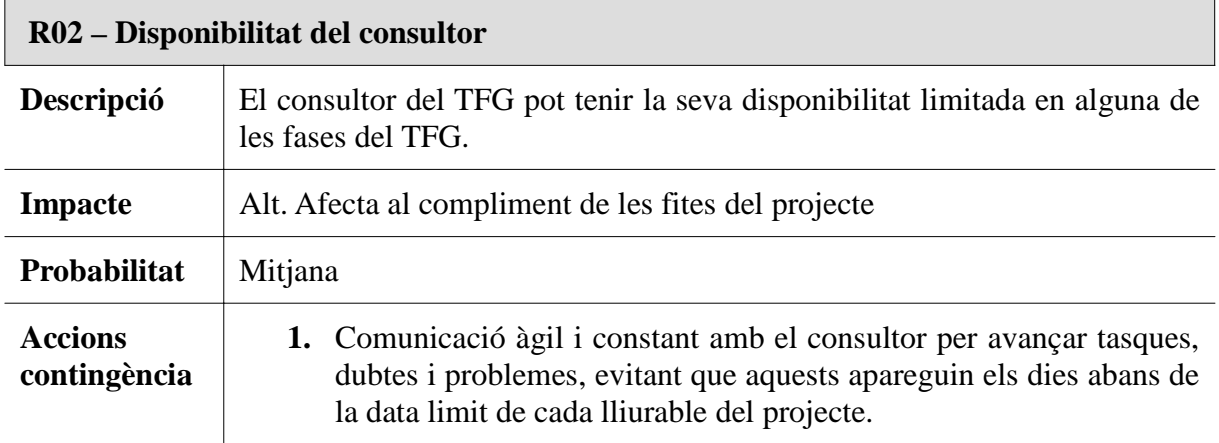

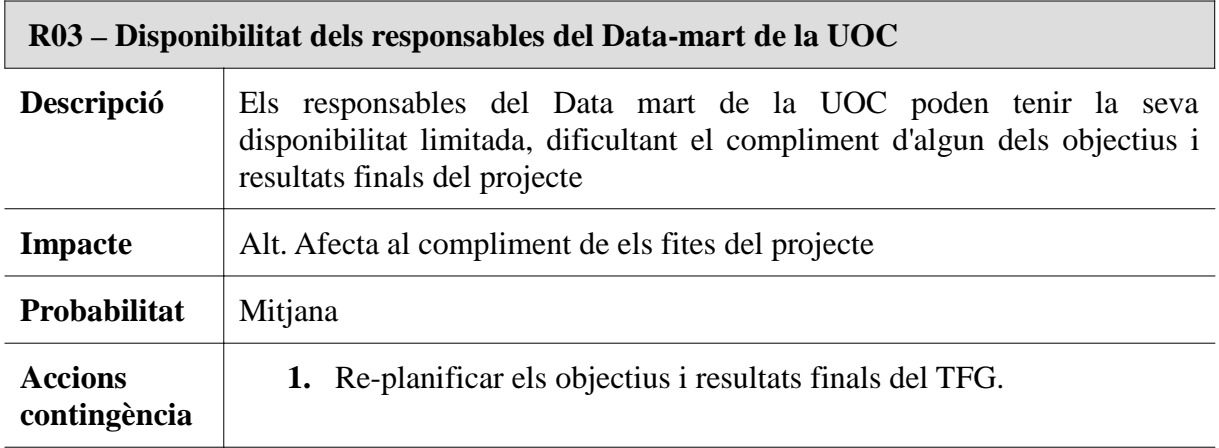

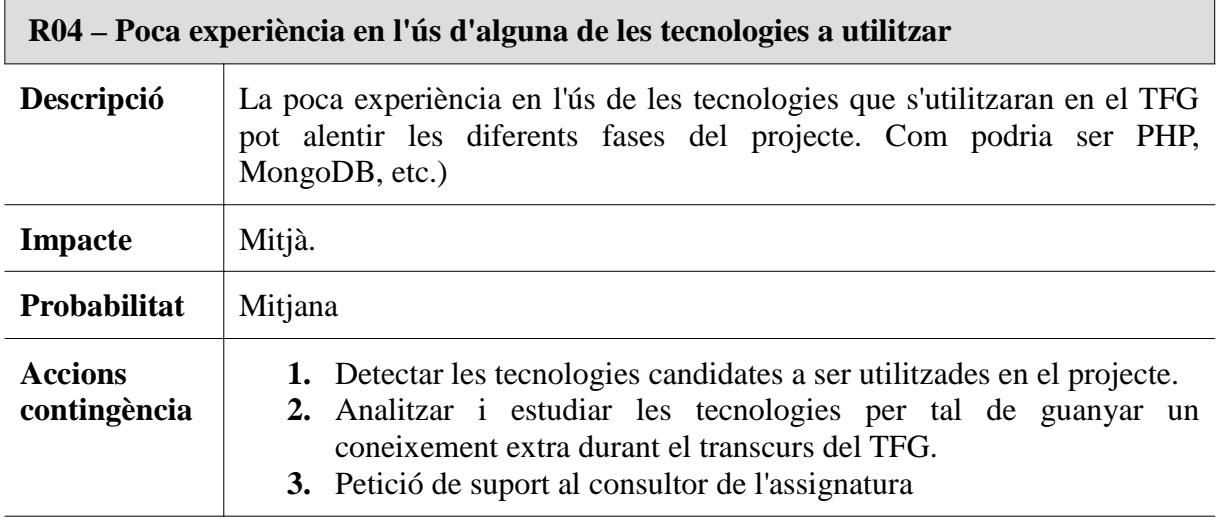

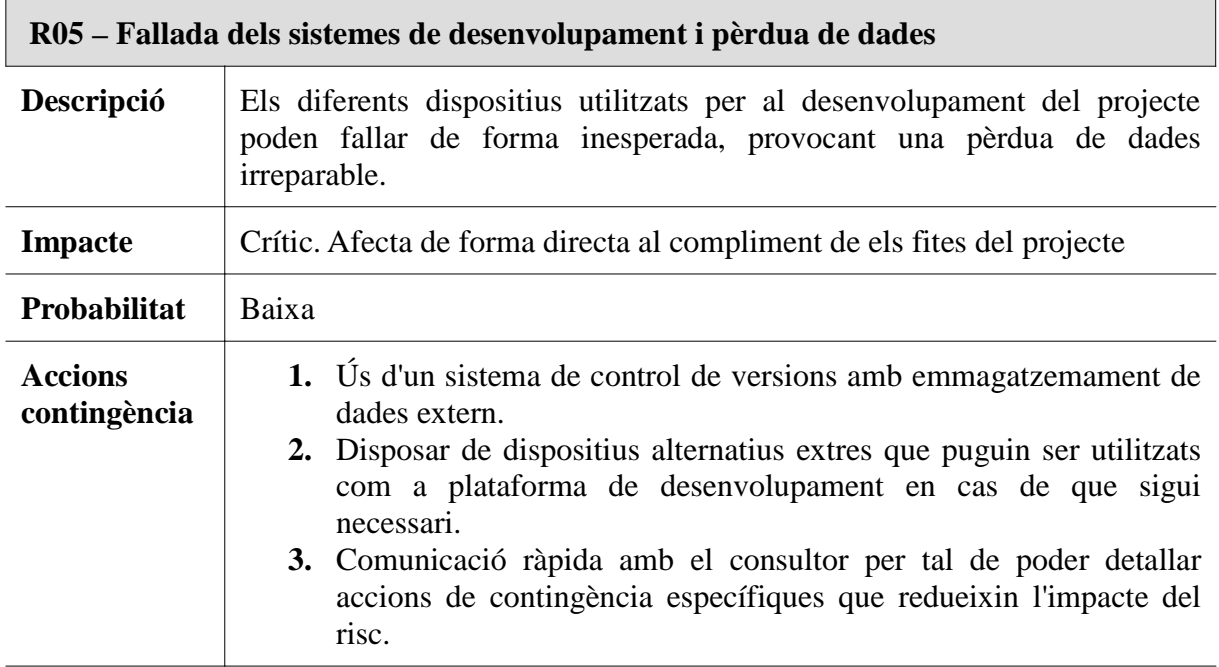

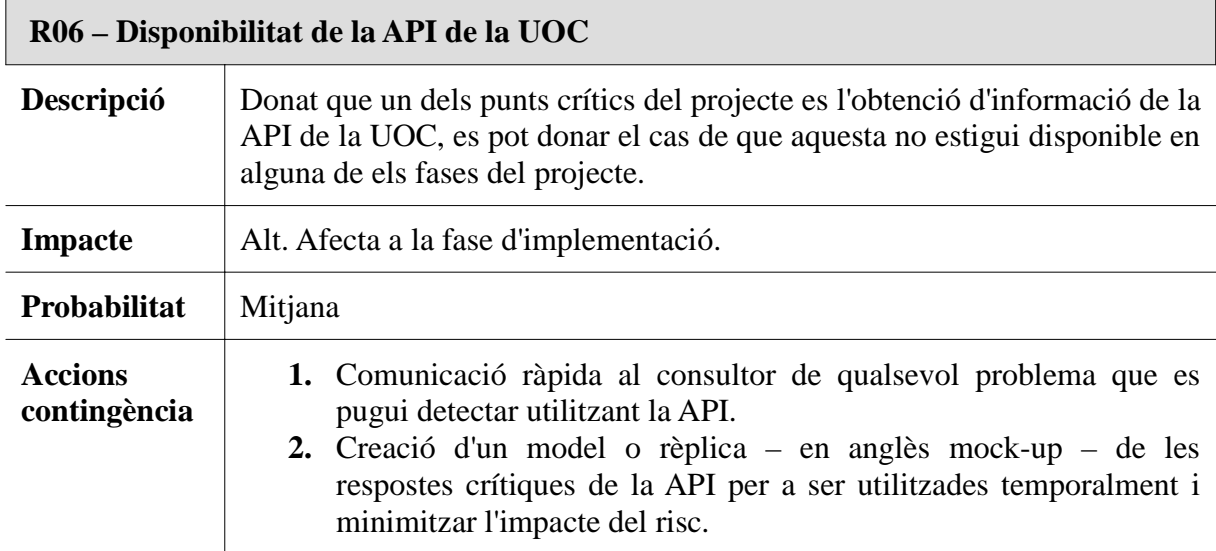

### **1.8 Breu sumari de productes obtinguts**

**Memòria del TFG:** Document actual i memòria del TFG on es descriuen totes les fases realitzades del projecte **UOC Vídeo Shortcode** per tal d'aconseguir un lliurable que compleixi amb els requisits inicials del projecte.

**Prototip funcional de l'aplicació:** Prototip funcional de l'aplicació creat durant la fase d'anàlisi i disseny.

**UOC\_Video\_Shortcode:** Lliurable del TFG en format de Plugin de Wordpress.

**Manual d'instal·lació:** Annex adjunt a la memòria del TFG on es detallen els passos necessaris per a instal·lar i executar l'aplicació **UOC Vídeo Shortcode.**

**Llibreries externes:** Copia de les llibreries externes utilitzades e indispensables per a la execució del plugin. S'ha decidit adjuntar aquests fitxers al projecte per tal d'assegurar poder executar el lliurable **UOC Vídeo Shortcode** en cas de que els fonts originals no estiguin disponibles

## **1.9 Breu sumari de l'organització de la memòria**

#### **Capítol 2: Anàlisi i disseny de la solució**

Secció on es detallen els requisits funcionals i no funcionals de l'aplicació **UOC Vídeo Shortcode**, s'analitzen els actors i perfils d'usuaris i es descriuen els diferents casos d'us. Finalment, es mostra un prototip funcional de l'aplicació on es pot observar el flux de pantalles de l'aplicació.

#### **Capítol 3: Implementació de la solució**

Apartat on s'expliquen les decisions tecnologies i d'implementació realitzades durant el desenvolupament del plugin de Wordpress.

#### **Capítol 4: Conclusions**

Apartat on es resumeix i s'analitza – fent una reflexió crítica – el resultat final d'aquest TFG.

#### **Capítol 5: Treballs futurs**

Secció on es detallen els treballs futurs que es poden realitzar al projecte **UOC Vídeo Shortcode.**

# **2 Anàlisi i disseny de la solució**

## **2.1 Requisits**

### **2.1.1 Requisits funcionals**

- **RF01:** Permetre l'autenticació segura com a usuari del campus virtual de la UOC.
- **RF02:** Permetre a un usuari del campus virtual de la UOC (autenticat), la visualització de vídeos de la plataforma «vimeo» així com accedir de forma fàcil i rapida a diferents fotogrames/seccions dels vídeos que hagin estat definits per els administradors/professors de l'aplicació.
- **RF03:** Permetre guardar a una base de dades en local MongoDB com utilitzen els diferents vídeos els usuaris del campus de la UOC.
- **RF04:** Permetre a un administrador/professor, instal·lar l'aplicació desenvolupada com a plugin de Wordpress.
- **RF05:** Permetre a un administrador/professor, afegir un o més vídeos, així com les seves diferents opcions de navegació ràpida a certs fotogrames, a partir de shortcodes, utilitzant de forma preferent l'ús d'un assistent per a la seva creació.
- **RF06:** Permetre a un administrador/professor, visualitzar les dades emmagatzemades a la base dades MongoDB en local des de l'administració del plugin de Wordpress
- **RF07:** Permetre a un administrador/professor, configurar i testejar la connexió local de la base de dades MongoDB des de l'administració del plugin de Wordpress.
- **RF08:** Permetre a l'aplicació emmagatzemar les dades en el DataMart de la UOC \*1*.*

*Nota 1: La fita relacionada amb el Data-mart de la UOC queda supeditada a assolir primer les tres primeres fites.*

### **2.1.2 Requisits no funcionals**

• **RNF1:** Robustesa i seguretat de l'aplicació.

L'aplicació ha de preservar la informació crítica per al seu funcionament (claus privades, dades d'autenticació, etc.) i ha d'estar preparada per a la fallada d'algun dels seus components (base de dades local, base de dades remota, autenticació d'usuari).

#### • **RNF2:** Usabilitat i accessibilitat

L'aplicació ha de ser fàcil de fer servir i les seves diferents opcions han d'estar detallades de forma clara, utilitzant sempre que es pugui un disseny responsiu que s'adapti als diferents dispositius de visualització que es puguin utilitzar.

#### • **RNF3: Aplicació instal·lable com a plugin de Wordpress**

L'aplicació desenvolupada ha de poder-se instal·lar i executar com a un plugin de Wordpress

#### • **RNF4: Guia d'estils de Wordpress**

L'aplicació ha de seguir la guia d'estils recomanats per a l'elaboració de plugins de Wordpress.

- **Usuari general**: L'usuari general serà tot aquell actor que ha accedit a l'aplicació, mitjançant una URL, i que encara no s'ha autenticat com a usuari del campus virtual. Com a conseqüència, no tindrà accés a cap altra acció que no sigui la d'autenticar-se com a usuari de la UOC.
- **Usuari del campus virtual**: Usuari general que s'ha autenticat de forma satisfactòria com a membre del campus virtual de la UOC. Podrà visualitzar els diferents vídeos publicats.
- **Administrador:** L'usuari administrador serà tot aquell actor que, com administrador de Wordpress, instal·li el plugin desenvolupat, en configuri les seves diferents opcions, crei o editi noves pàgines amb un o més video-shortcode i en pugui visualitzar les dades de la seva utilització.
- **Sistema:** Actor encarregat de registrar els diferents esdeveniments dels usuaris a la base de MongoDB.

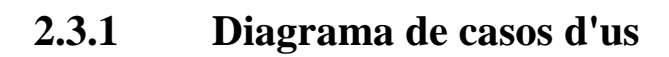

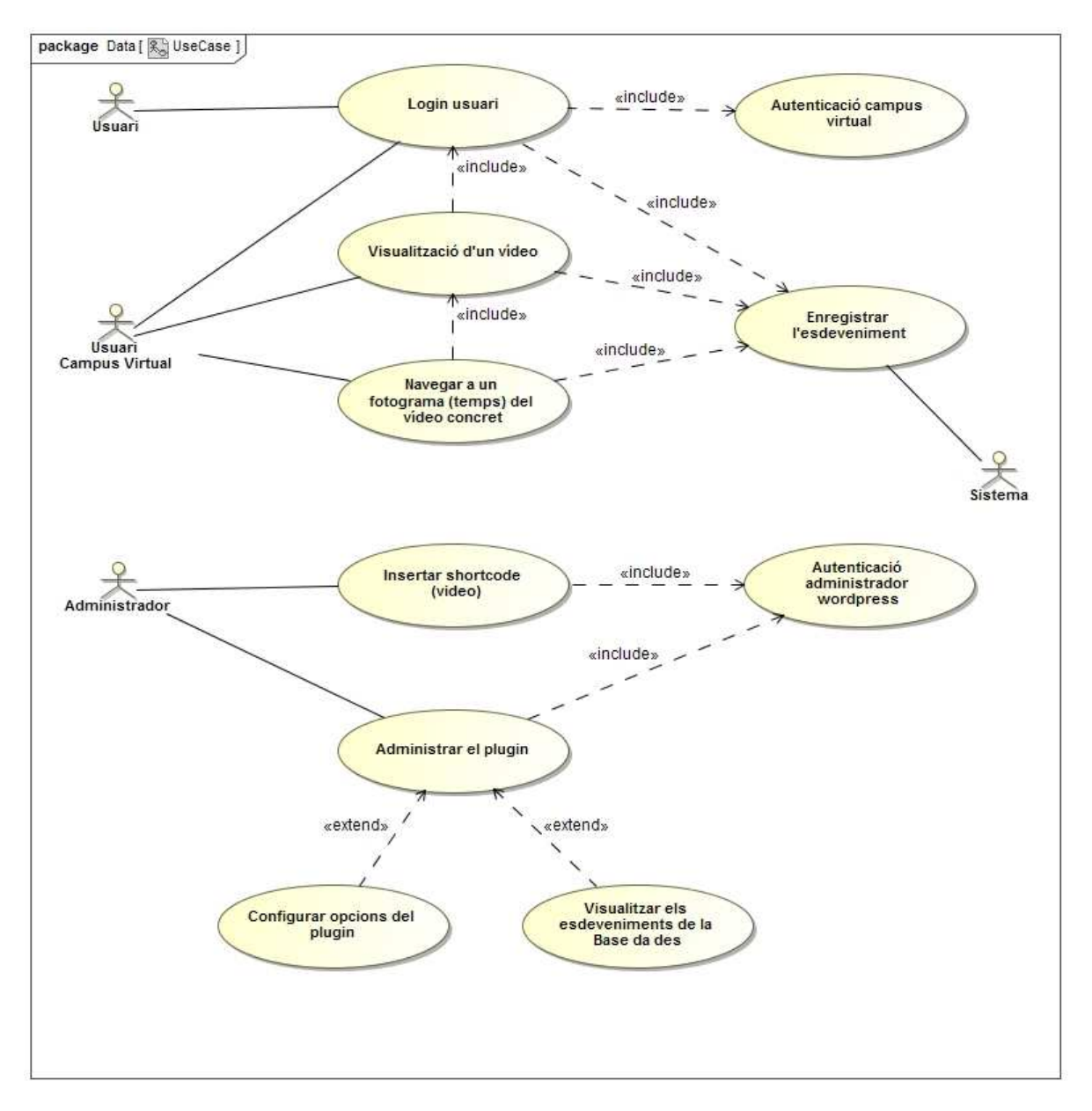

*Figura 2 - Diagrama de casos d'ús*

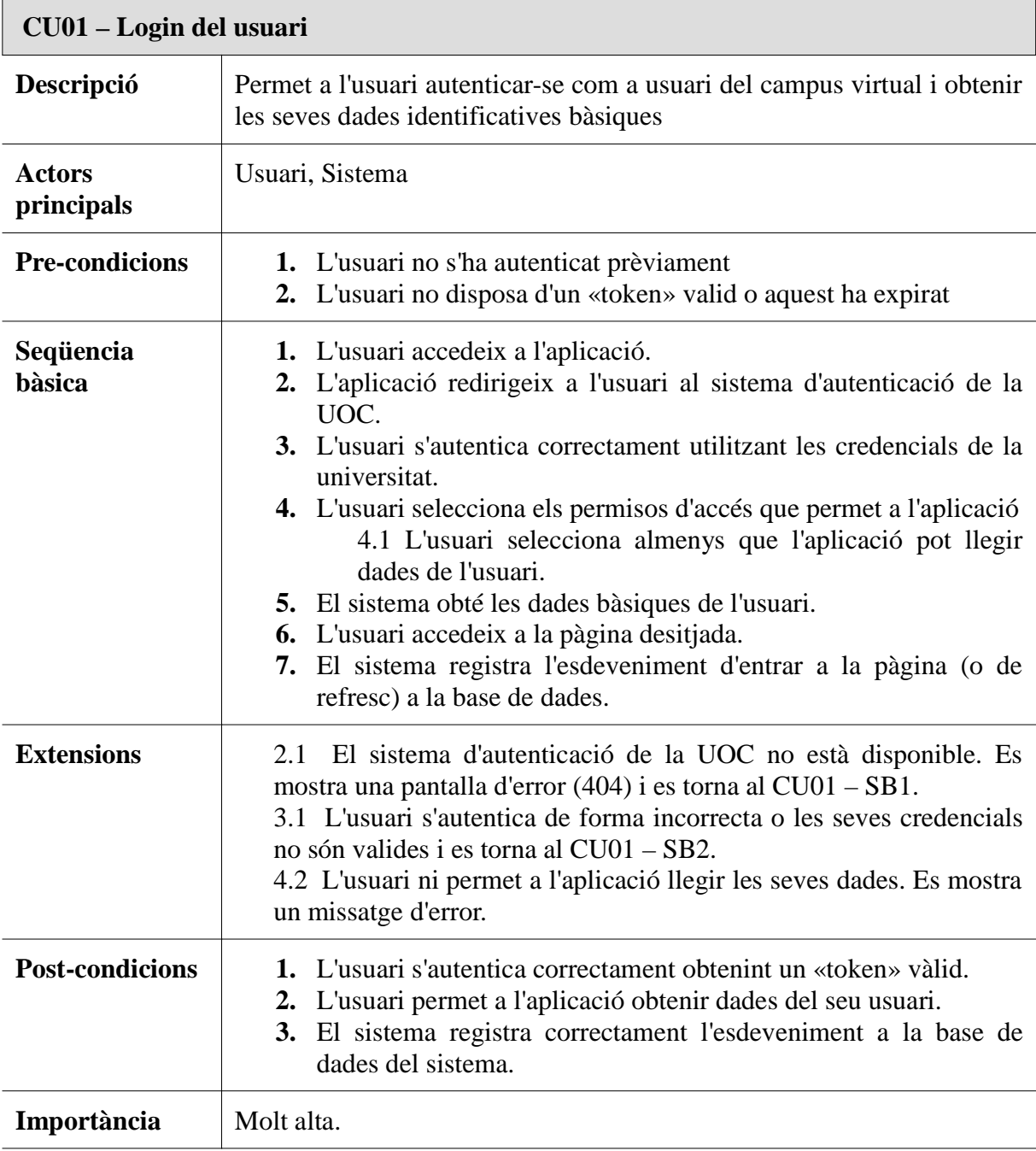

## **2.3.2 Detall dels casos d'us**

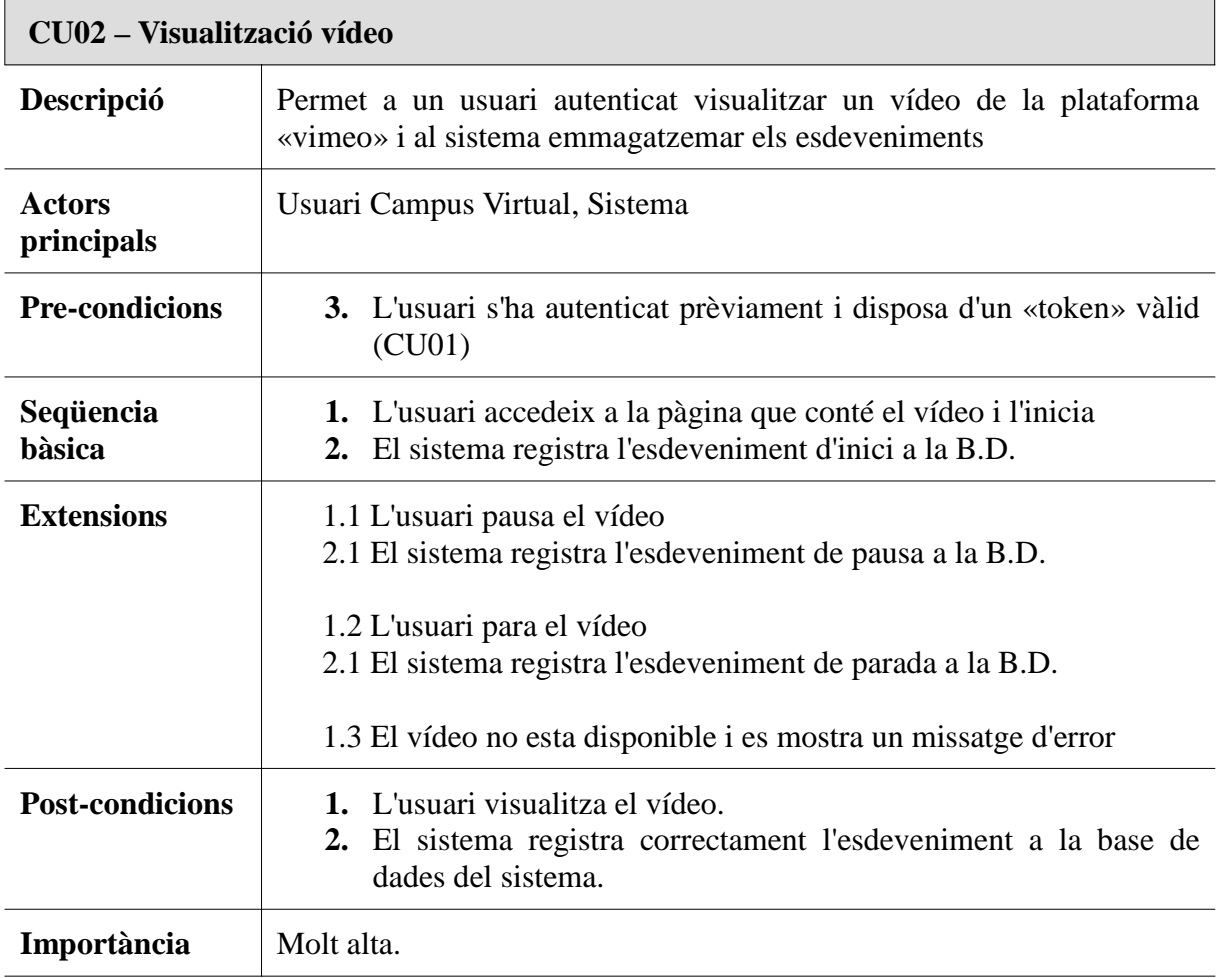

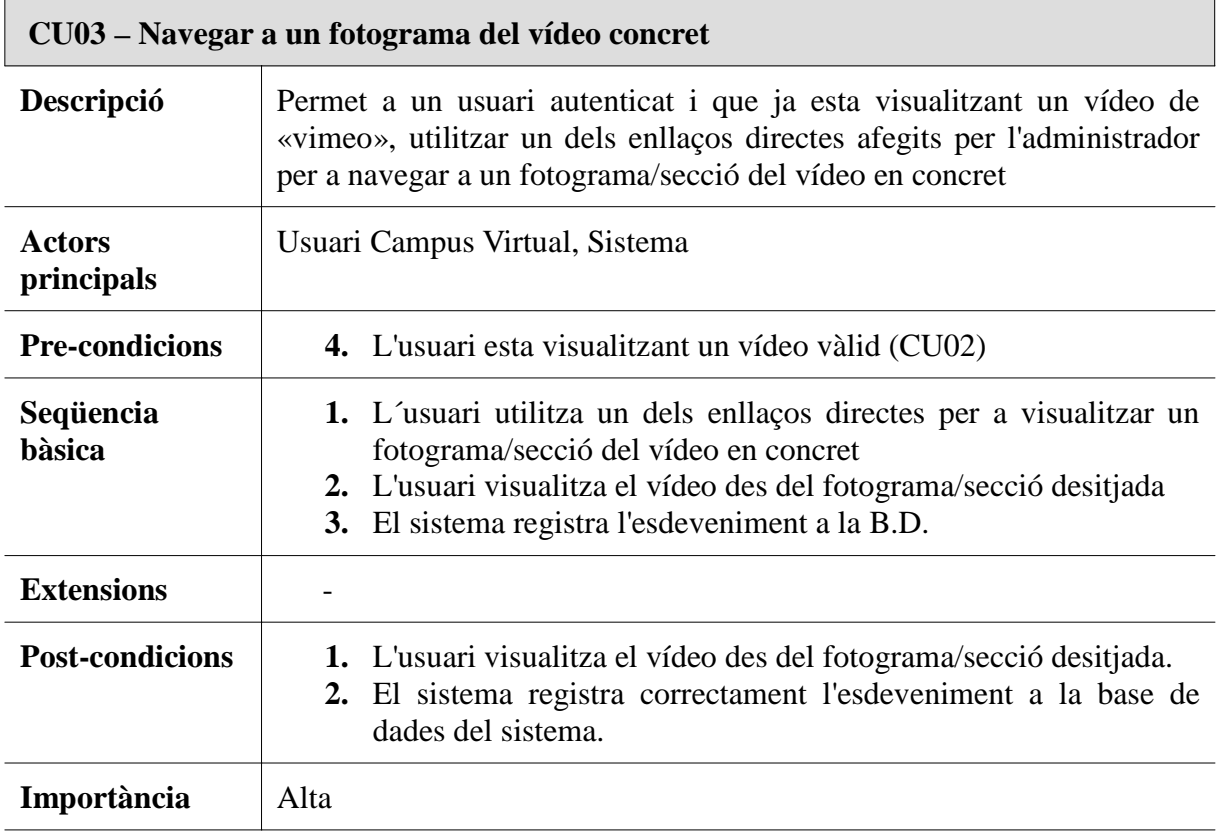

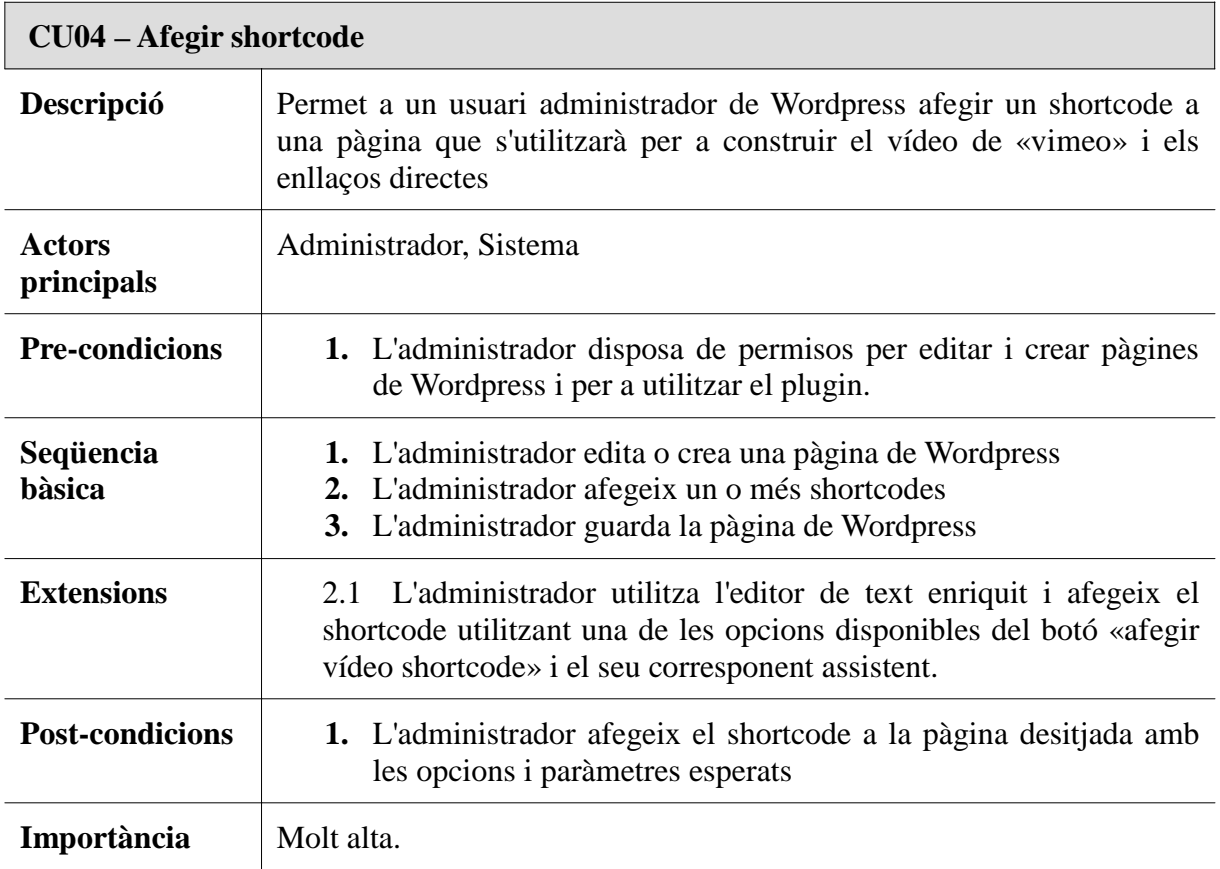

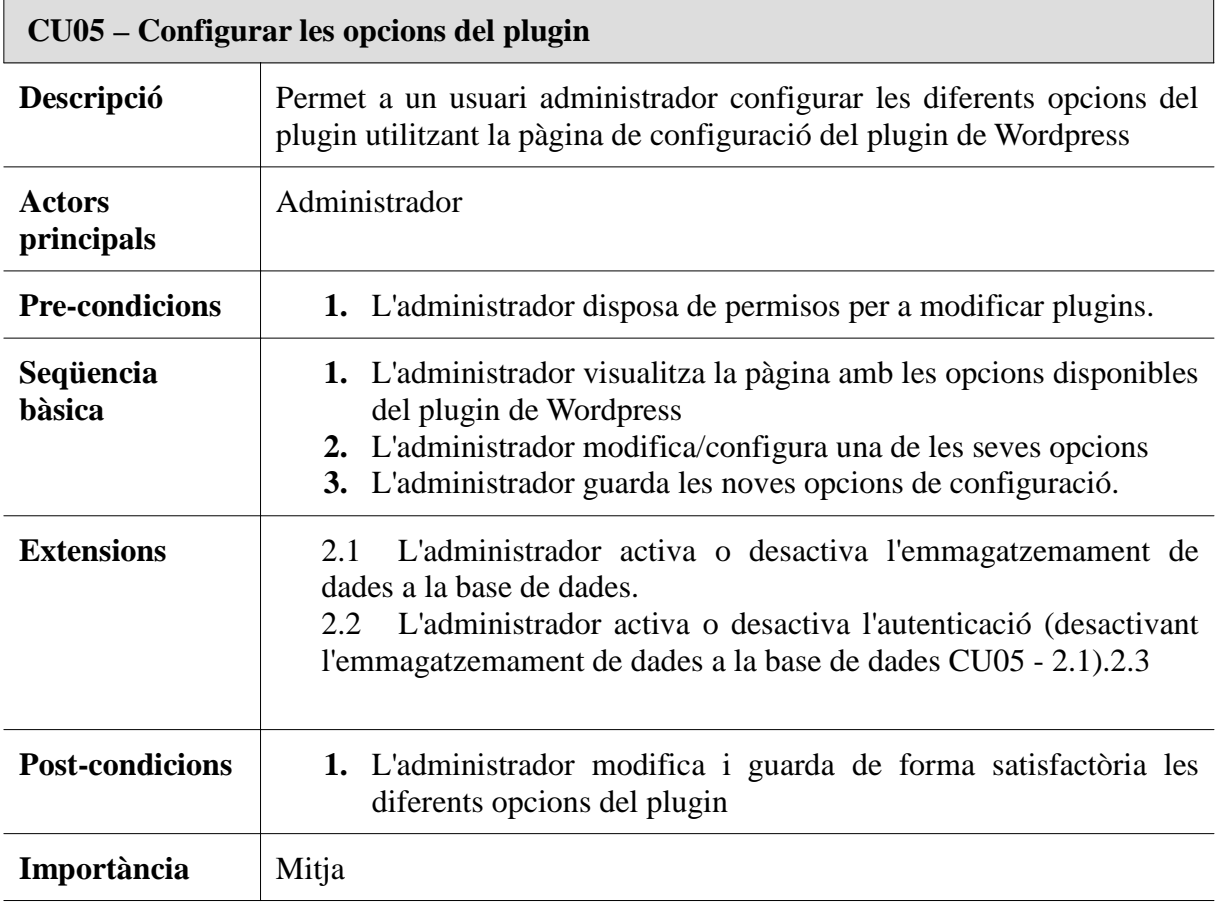

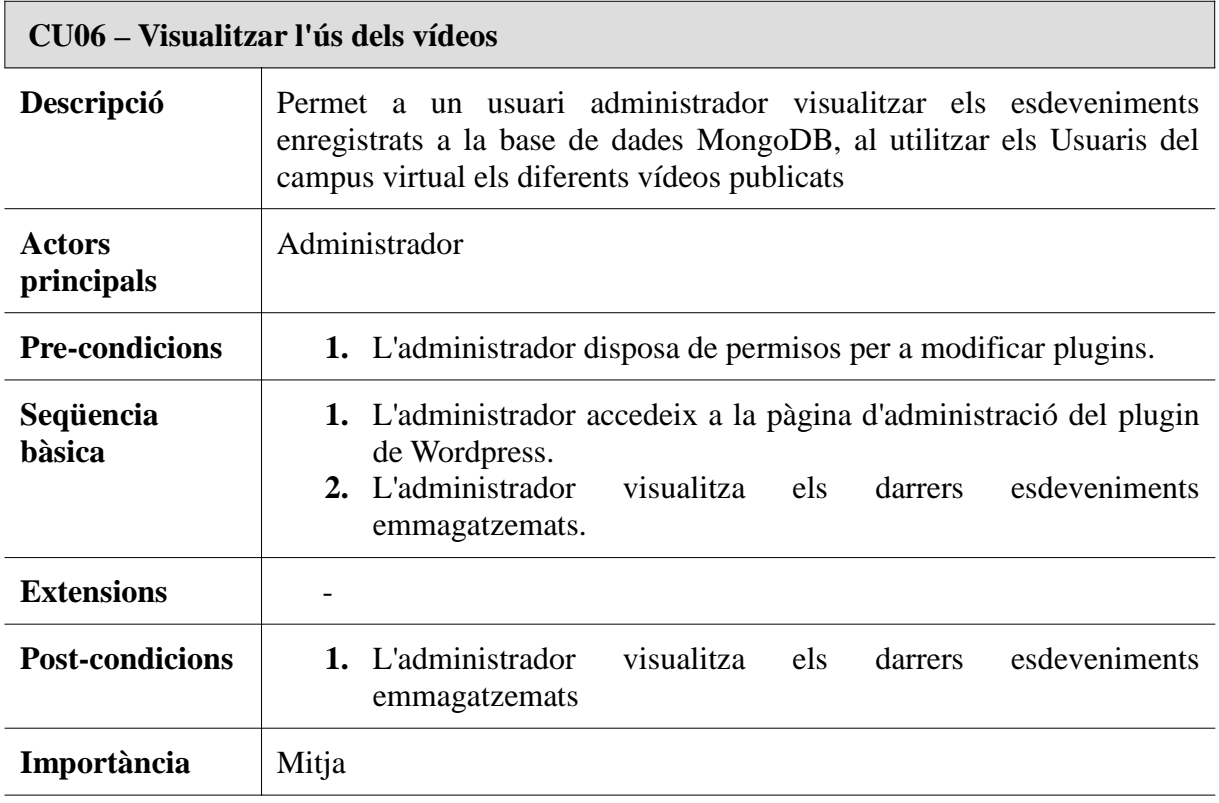

## **2.4 Disseny de la interfície d'usuari i Prototip**

En aquesta secció s'ha creat el disseny bàsic i prototip funcional del plugin **UOC Vídeo Shortcode** per tal de tenir una idea clara i detallada de les diferents pantalles de l'aplicació, del seu contingut i funcionament bàsic.

Cal tenir en compte que algun dels elements del prototip han pogut ser modificats durant la implementació del lliurable real.

### **2.4.1 Flux de pantalles dels usuaris (generals/campus)**

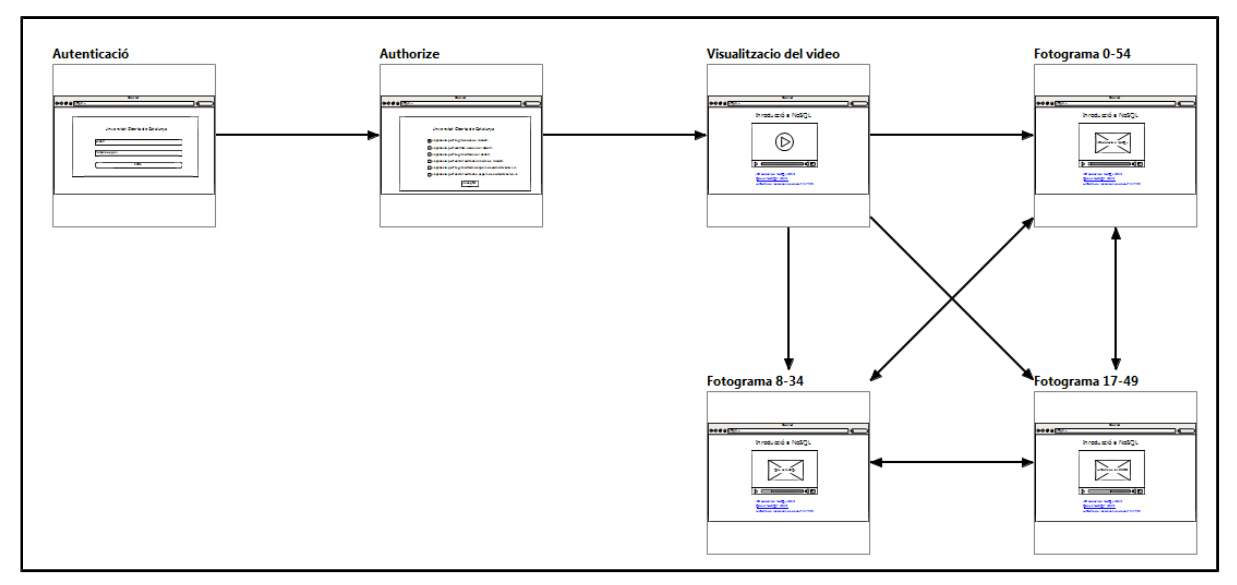

Flux de pantalles per als estudiants (rol usuari) de l'aplicació **UOC Vídeo Shortcode:**

*Figura 3 - Flux de pantalles per als usuaris d'UOC Vídeo Shortcode*

Inicialment, quant un usuari accedeixi a l'aplicació **UOC Vídeo Shortcode**, serà redirigit al sistema d'autenticació de la UOC per tal de que s'identifiqui com a usuari del campus virtual i autoritzi a obtenir les dades necessàries mitjançant l'Open API de la UOC

#### **Pantalla d'autenticació**

En aquesta pantalla l'usuari s'haurà d'autenticar utilitzant l'usuari i paraula de pas que l'identifiquen com a usuari del campus virtual de la UOC.

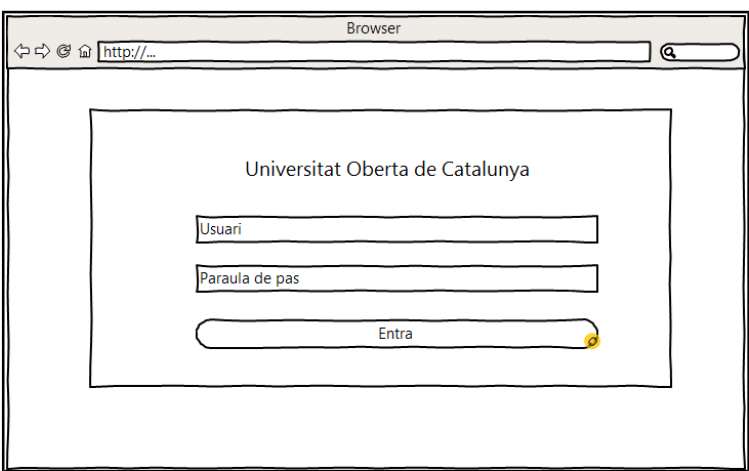

*Figura 4 - Pantalla d'autenticació com a usuari del campus de la UOC*

#### **2.4.1.1 Pantalla d'autorització**

Un cop autenticat, l'estudiant haurà de permetre que l'aplicació **UOC Vídeo Shortcode** pugui llegir la informació relativa al seu usuari.

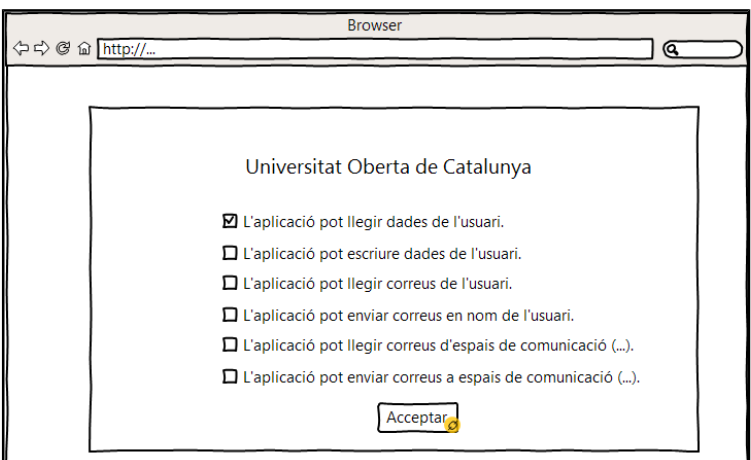

*Figura 5 - Pantalla d'autorització a l'aplicació UOC Video per a llegir les dades de l'usuari*

#### **2.4.1.2 Visualització vídeo**

Un cop els passos anteriors s'han realitzat correctament, l'usuari podrà visualitzar el vídeo escollit així com accedir directament a les diferents seccions que hagi configurat l'administrador de l'aplicació.

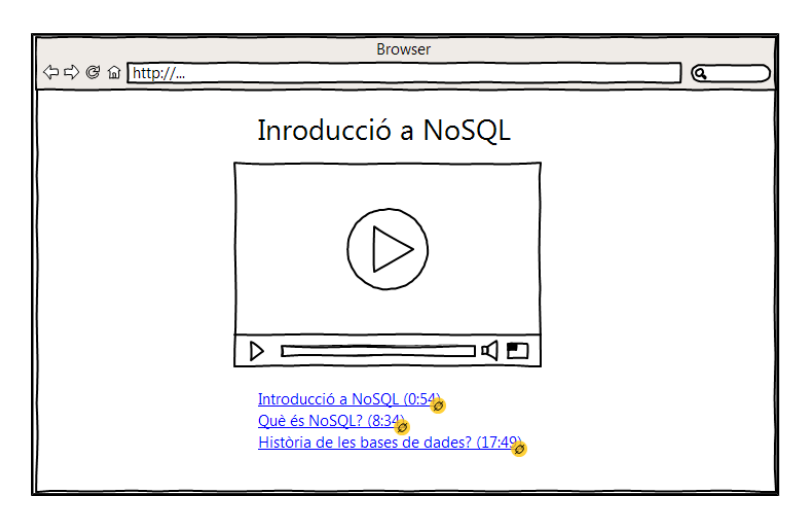

*Figura 6 - Pantalla on es visualitza el vídeo i els seus enllaços directes*

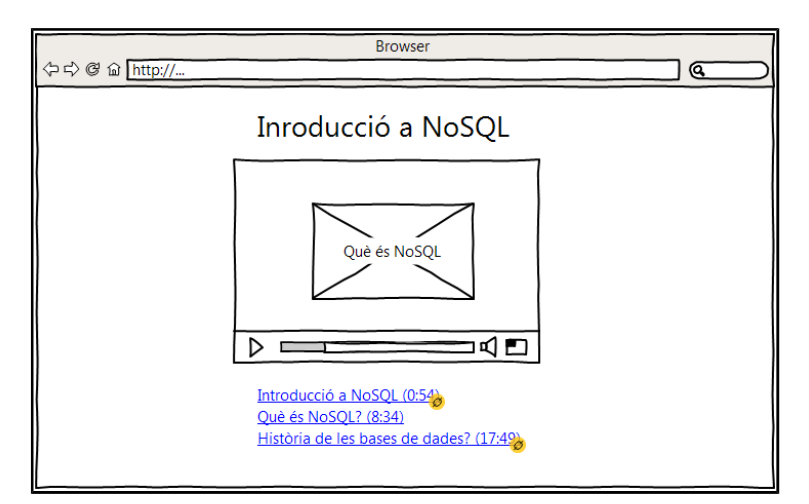

*Figura 7 - Pantalla on es simula que l'estudiant ha fet click a un enllaç directe*

# **2.4.2 Flux de pantalles dels administradors de Wordpress (administrador)**

Flux de pantalles per als administradors de Wordpress de l'aplicació **UOC Vídeo Shortcode**

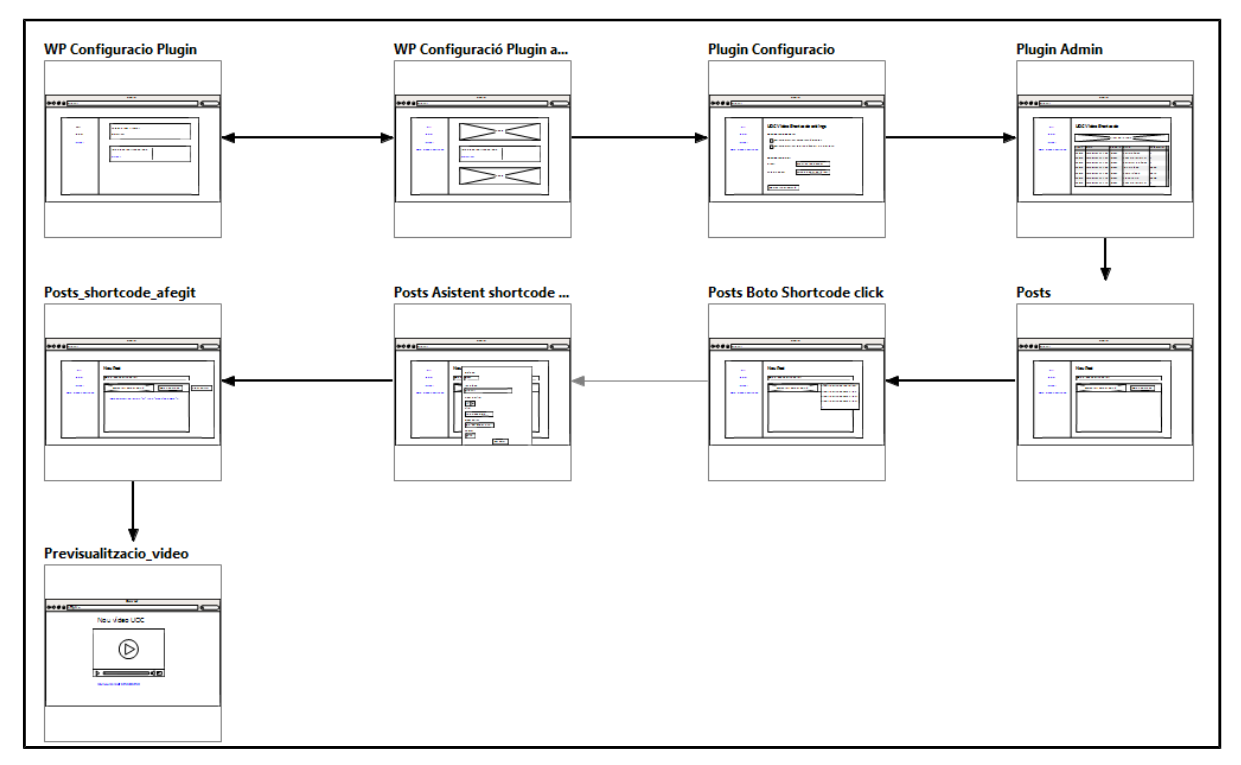

*Figura 8: Flux de pantalles per als administradors d'UOC Vídeo Shortcode*

Inicialment, un administrador de l'aplicació **UOC Vídeo Shortcode**, haurà d'activar el plugin tal i com es pot visualitzar a les dues pantalles següents:

### **Pantalla d'activació del plugin**

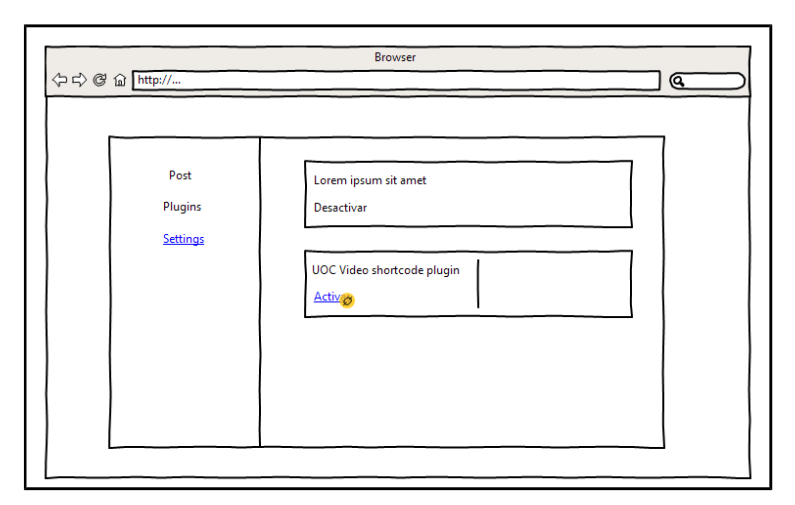

*Figura 9: Pantalla per activar o desactivar el plugin*

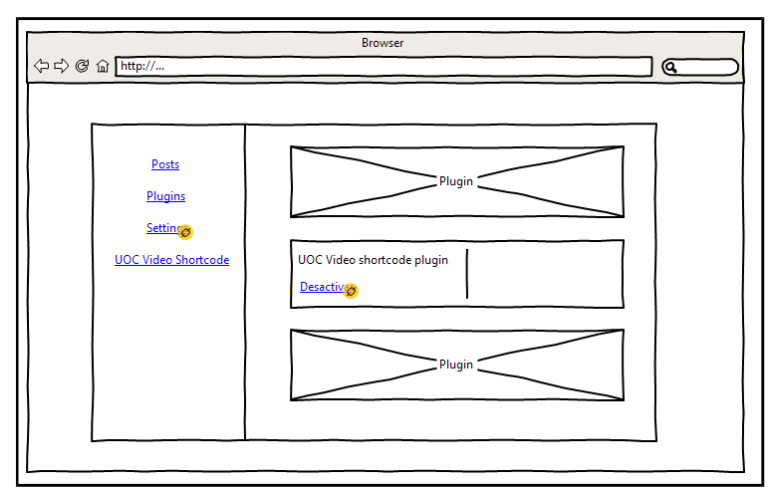

*Figura 10: Pantalla amb el public activat i el nou menú d'administració*
#### **Pantalla de configuració del plugin**

Un cop el plugin **UOC Vídeo Shortcode** estigui activat, l'administrador ha de poder visualitzar la pantalla amb les configuracions bàsiques del plugin i la pantalla d'administració, on es podrà visualitzar els darrers registres emmagatzemats a MongoDB.

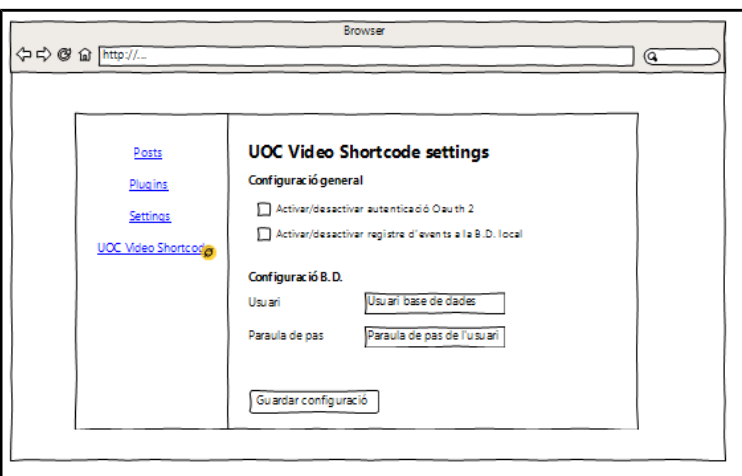

*Figura 11: Pantalla amb la configuració bàsica del plugin*

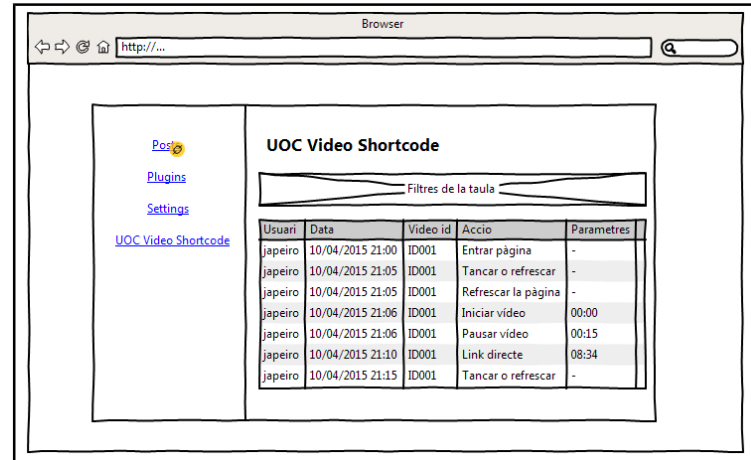

**Pantalla d'administració del plugin**

*Figura 12: Pantalla d'administració del plugin amb els darrers*

*registres*

**Pantalla per crear una nova entrada on es pot visualitzar el botó per afegir un nou shortcode.**

A més a més, l'administrador de Wordpress podrà visualitzar un nou botó per afegir els shortcodes del plugin **UOC Vídeo Shortcode** utilitzant un assistent, que dependrà del nombre d'enllaços que vulgui associar amb el vídeo.

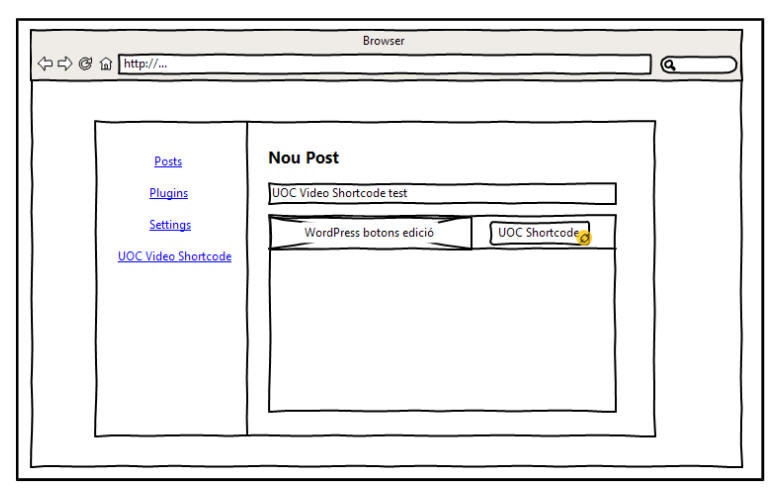

*Figura 13: Pantalla per afegir una nova entrada on es pot veure el botó del shortcode*

#### **Pantalla per crear una nova entrada amb el botó d'afegir shortcode pressionat.**

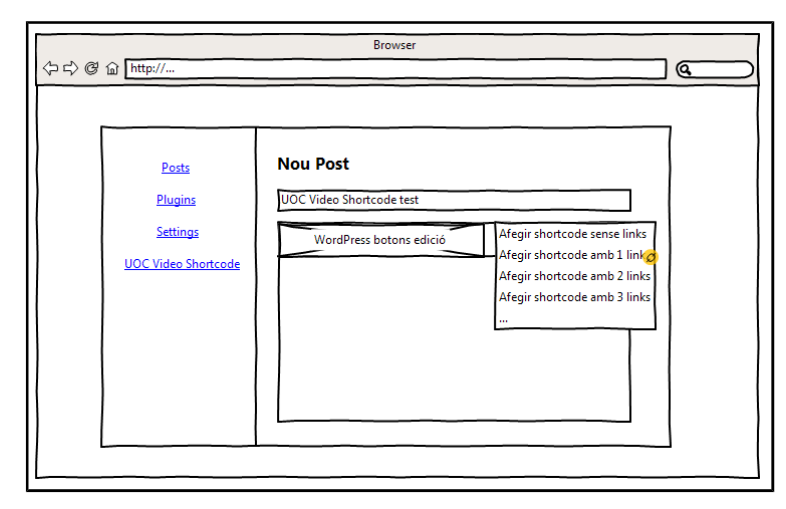

*Figura 14: Pantalla on es simula prémer el botó del shortcode per*

*escollir l'assistent a utilitzar*

#### **Pantalla amb l'assistent per afegir el shortcode**

Mitjançant l'assistent, l'administrador podrà crear un **UOC Video Shortcode** de forma fàcil, sense tenir que recordar els codis interns de l'aplicació.

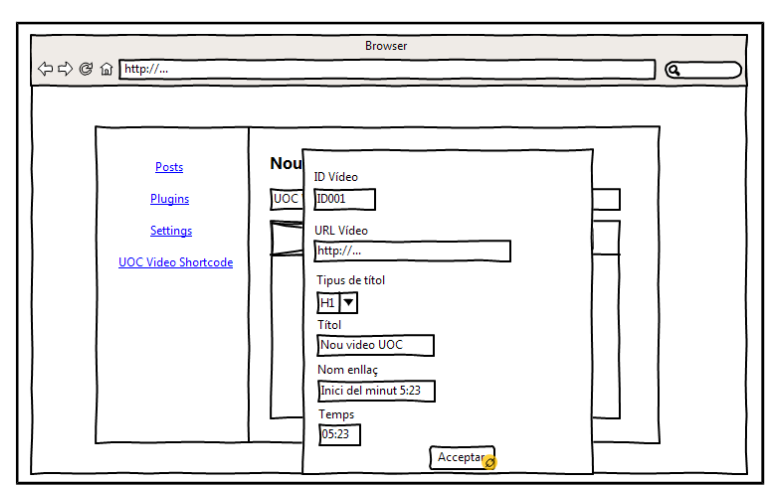

*Figura 15: Pantalla amb l'assistent i entrada de dades*

#### **Pantalla amb el shortcode generat per l'assistent afegit a l'entrada**

Un cop acceptat l'assistent, es generarà el codi del shortcode que es guardarà a l'entrada de Wordpress

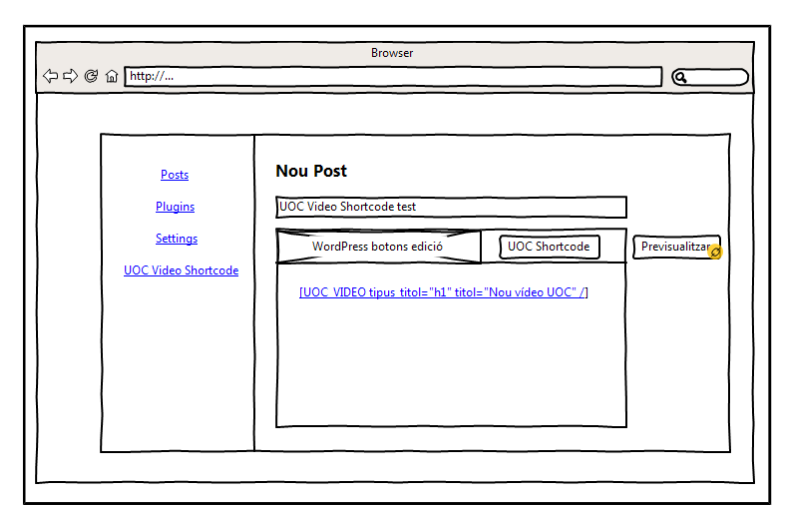

*Figura 16: Pantalla amb el codi del shortcode generat per l'assistent afegit a l'entrada nova*

### **Pantalla amb la previsualització del vídeo**

El shortcode recent afegit, en temps d'execució de la web publica, permetrà visualitzar el vídeo de «vímeo» escollit, amb els enllaços directes que s'hagin configurat.

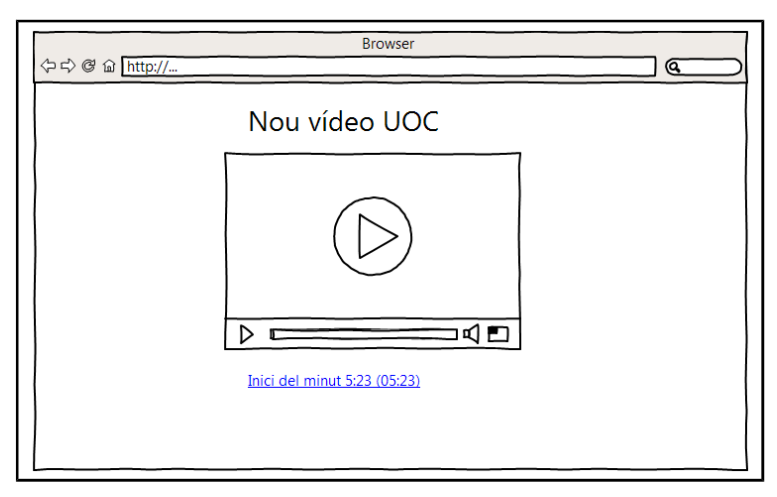

*Figura 17: Pantalla amb la previsualització del vídeo*

# **3 Implementació de la solució**

Per a la implementació de la solució s'han pres les decisions tecnològiques i d'implementació següents:

## **3.1 Consideracions generals de Wordpress**

El projecte **UOC Video Shortcode** ha estat concebut des d'un inici per tal de ser desenvolupat com a plugin de Wordpress. Com a conseqüència, la implementació de la solució s'ha realitzat seguint les recomanacions i bones pràctiques detallades en la documentació en línia de Wordpress, i que es poden trobar en el següent enllaç:

https://developer.wordpress.org/plugins/the-basics/best-practices/

De forma resumida, s'ha tingut en compte el següent:

• Prefixar totes els classes, funcions i variables per tal d'augmentar la compatibilitat d'**UOC Vídeo Shortcode** amb la resta de plugins de Wordpress.

//General values define( 'UOC\_VIDEO\_SHORTCODE\_\_PLUGIN\_URL', plugin\_dir\_url( \_\_FILE\_ ) ); define( 'UOC\_VIDEO\_SHORTCODE\_PLUGIN\_DIR', plugin\_dir\_path( \_FILE\_ ) );

*Figura 18 - Exemple de variables prefixades*

• Estructurar les carpetes de la implementació de tal forma que es pugui diferenciar els fitxers necessaris per a l'execució de l'aplicació com a usuari administrador i com a usuari del campus de la UOC.

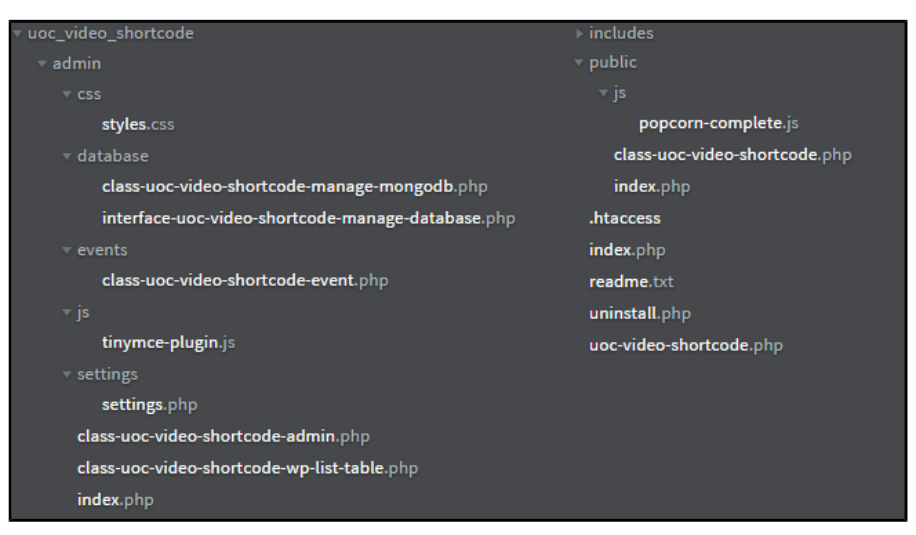

*Figura 19 - Estructura de carpetes de l'aplicació*

- Utilitzar un fitxer inicial i principal per a l'inici del plugin i posteriorment carregar les diferents classes de l'aplicació segons el tipus d'usuari que l'estigui executant.
- Detallar en el fitxer inicial una capçalera vàlida amb tots els camps necessaris per a que sigui correctament identificat per Wordpress.

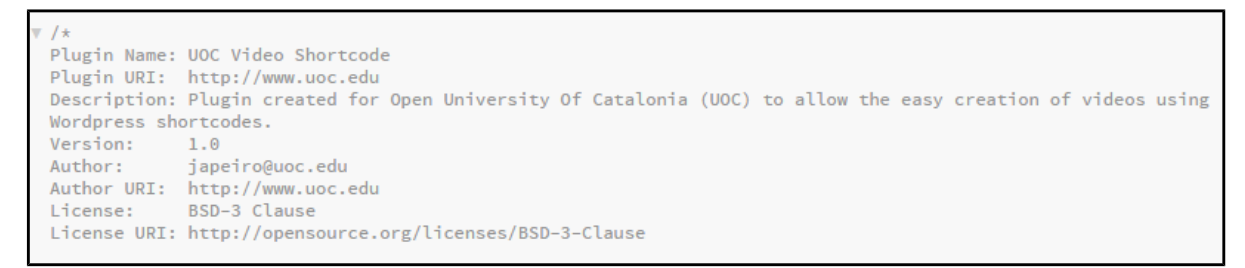

*Figura 20: Capçalera que identifica UOC Video Shortcode com a plugin de Wordpress*

• Comprovar a l'inici de tots els fitxers del plugin que la variable «ABSPATH» estigui definida per tal d'evitar accessos directes al fitxer sense utilitzar Wordpress.

 $/*$  Security \*/  $/*$  We ensure that the plugin cannot be accessed directly \*/ defined( 'ABSPATH' ) or die( 'Plugin file cannot be accessed directly.' );

*Figura 21 - Comprovació de seguretat de la variable ABSPATH*

## **3.2 Sessions de PHP**

Les sessions<sup>8</sup> de PHP s'utilitzen com a contenidor per a emmagatzemar en el servidor web dades temporals i úniques dels diferents usuaris que accedeixen a un lloc web, de forma que cada usuari disposi d'una sessió diferent.

**UOC Vídeo Shortcode** utilitza les sessions per:

- **1.** Emmagatzemar l'estat de la petició del token OAuth2 per tal de disminuir la possibilitat d'atacs CSRF<sup>9</sup> .
- **2.** Emmagatzema el «nick» i l'identificador numèric de l'estudiant un cop s'ha autenticat com a usuari del campus de la UOC, evitant continues peticions d'autenticació OAuth2 i d'informació de la api de la UOC dins d'una mateixa sessió, es a dir, fins que es tanca el navegador.

Tal i com es pot comprovar, l'aplicació no emmagatzema cap dada sensible en les sessions de PHP. Tanmateix, és necessari protegir el plugin **UOC Vídeo Shortcode** dels atacs més habituals que es realitzen sobre una sessió de PHP per tal d'augmentar la robustesa de l'aplicació.

<sup>8</sup> http://php.net/manual/en/intro.session.php

<sup>9</sup> http://es.wikipedia.org/wiki/Cross\_Site\_Request\_Forgery

### **3.2.1 Session Fixation**

De forma breu, aquest atac es basa en aconseguir que un usuari legitim de l'aplicació utilitzi una URL que contingui un número de sessió vàlid i conegut, per a que un usuari atacant utilitzi el mateix identificador de sessió per autenticar-se i poder robar les dades que s'hi puguin emmagatzemar.

Per tal d'evitar aquest atac, a l'inici de cada connexió i un cop l'aplicació ja ha iniciat la sessió es valida si la variable de sessió «UOC\_VIDEO\_SHORTCODE\_SESSION\_STARTED» esta informada.

En cas de no estar-ho, estem en el cas d'una sessió nova i que podia haver estat originada a partir d'un id conegut per un atacant. Com a conseqüència, es regenera el identificador únic de sessió, es tanca la sessió anterior de l'usuari i que podia haver estat compromesa, i es modifica la variable de sessió «UOC\_VIDEO\_SHORTCODE\_SESSION\_STARTED» per assegurar que la sessió i sobretot el seu identificador s'ha creat de forma correcta i aleatòria..

```
//Anti session Fixation measure
if (!isset($_SESSION['UOC_VIDEO_SHORTCODE_SESSION_STARTED']))
    session_regenerate_id(true);
    $ _SESSION['UOC_VIDEO_SHORTCODE_SESSION_STARTED'] = true;
```
*Figura 22 - Anti session fixation*

## **3.2.2 Session Hijaking**

De forma breu, aquest atac es basa en aconseguir descobrir un número de sessió vàlid de l'aplicació per tal d'iniciar una sessió amb aquell identificador i robar les dades que hi estiguin emmagatzemades.

Per tal de disminuir les possibilitats d'èxit d'aquest atac, al crear una sessió nova s'emmagatzemaran en dues variables de sessió el següent:

- $\bullet$  Hash md5 generat a partir de la informació el navegador de l'usuari + primer salt<sup>10</sup>.
- Hash md5 generat a partir de la IP de l'usuari + segon salt.

Aquesta informació és validada cada cop que es vol reutilitzar la informació de la sessió i en cas de detectar-se alguna incoherència, s'elimina la sessió afectada i es torna a iniciar el proces de creació de la sessió.

Com a conseqüència, es disminueix molt la possibilitat d'èxit d'aquest atac, ja que un atacant hauria de conèixer tota la informació de l'usuari i els dos salts de l'aplicació per a poder arribar a executar correctament l'atac.

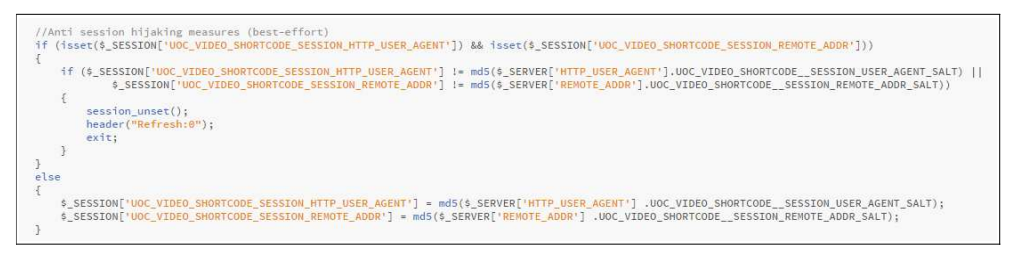

*Figura 23 - Anti session hijaking*

 $\frac{10 \text{ http://en.wikipedia.org/wiki/Salt}}{28 \text{crvpto}$ 

## **3.2.3 Timeout Sessió**

Per tal d'evitar que un usuari es pugui deixar el navegador obert i per tant, la sessió mantingui la informació del seu usuari de forma prolongada, s'ha afegit una validació per a comprovar el temps que porta un usuari autenticat.

Si l'usuari intenta visualitzar un vídeo, recarregar una pàgina o obrir una pestanya nova un cop s'ha superat el temps màxim de la sessió, que per defecte es de dues hores però es pot configurar des del fitxer de configuració manual del plugin, es redirigirà l'usuari a la pantalla inicial per a que torni a iniciar el procés d'autenticació i aurotització.

```
//We ensure that the user has not been authenticated forever in order to avoid possible issues with public pcs if by some reason<br>//an user do not close the browser or decides to save the current session<br>if(isset($_SESSION[
             die();
       j
```
*Figura 24: Revisió del temps de sessió (usuari autenticat)*

# **3.3 Open API UOC**

## **3.3.1 Explicació generals**

L'Open API de la UOC ofereix a aplicacions externes un catàleg de serveis per a obtenir diversa informació dels usuaris del campus mitjançant l'arquitectura REST.<sup>11</sup> i prèvia obtenció del token d'autorització mitjançant el protocol OAuth2.

**UOC Vídeo Shortcode** requereix utilitzar l'API de la UOC per a obtenir les dades de l'usuari que utilitza l'aplicació i per tant ha sigut necessari resoldre el problema de com utilitzar l'Open API de la UOC utilitzant PHP.

### **3.3.2 Oauth2 – Client**

Per a resoldre la problemàtica de l'autenticació amb l'Open API de la UOC s'ha utilitzat el component « OAuth2 – Client» desenvolupat per el grup de desenvolupadors «The League of Extraordinary Packages» <sup>12</sup> i que es pot descarregar des de la següent URL:

https://github.com/thephpleague/oauth2-client

Els principals avantatges d'aquest component enfront la pròpia codificació o la utilització d'altres components són els següents:

• Desenvolupat per una comunitat de desenvolupadors de PHP que té cura d'utilitzar bones pràctiques de codificació php i que coneix els requeriments interns per a que el client OAuth2 compleixi amb els estàndards<sup>13</sup>.

<sup>&</sup>lt;sup>11</sup> http://ca.wikipedia.org/wiki/REST

<sup>12</sup> https://thephpleague.com/

<sup>13</sup> https://tools.ietf.org/html/rfc6749

- Component amb una maduresa acceptable i que està en constant evolució, amb un nombre considerable de versions lliurades i de col·laboradors. A data de realització d'aquesta memòria (juny 2015), és segueixen realitzant commits per a millorar el component.
- Permet estalviar feina de codificació a la vegada que disminueix la possibilitat d'errors en un component crític de l'aplicació.
- Conté un gran nombre de proveïdors de Oauth2 pre-configurats per a implementar una autenticació i autorització amb Oauth2 de forma ràpida i senzilla (per exemple, Reddit o Dropbox), a la vegada que permet crear i configurar altres proveïdors personalitzats, com és el cas de l'Open Api de la UOC.

## **3.3.3 UOC Provider (OAuth2 - Client)**

Tal i com s'ha comentat en l'anterior apartat, s'ha creat el proveïdor UOC per tal d'ampliar la funcionalitat del component «OAuth2 – Client» per a que oferir al component la possibilitat d'autenticació, autorització i obtenir dades d'un usuari mitjançant la API de la UOC tal i com es pot veure a la figura següent:

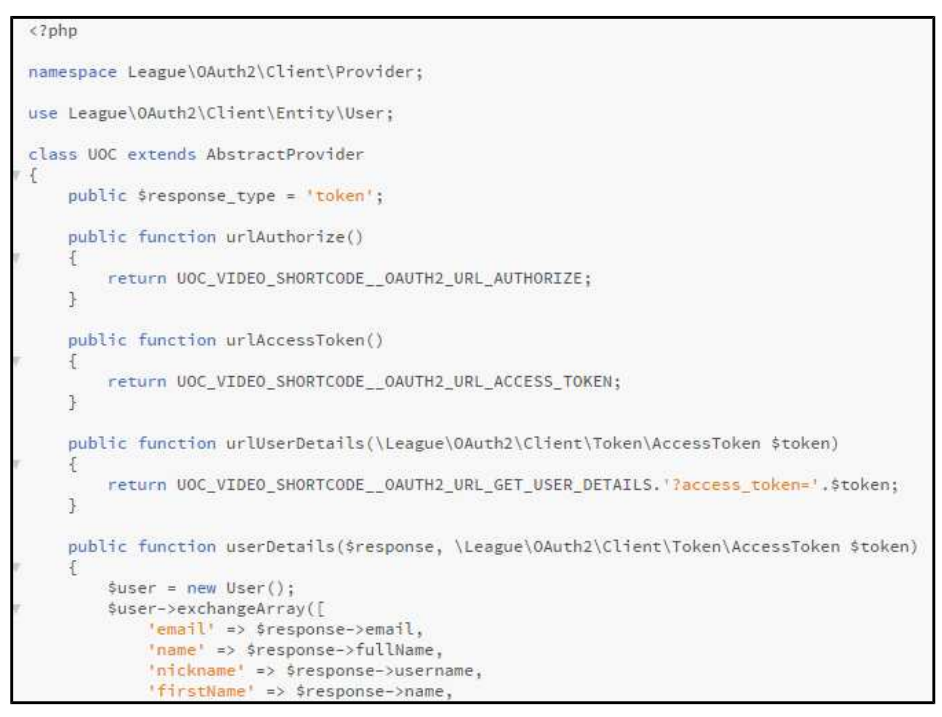

*Figura 25 - UOC Provider* 

Cal tenir en compte que les variables del tipus «UOC\_VIDEO\_SHORTCODE» estan definides al fitxer settings.php per a poder modificar i configurar diferents apartats de l'aplicació de forma ràpida i senzilla.

# **3.4 Llibreria Popcorn.js**

Per tal de poder mostrar els vídeos de la plataforma «vimeo», i de forma opcional els de youtube tot i que oficialment aquest TFG no els suporta, s'ha utilitzat la llibreria de javascript popcorn.js.

Aquesta llibreria permet la creació d'un reproductor de vídeo per a visualitzar el seu contingut en un navegador web, a la vegada que ofereix la possibilitat de detectar les diferents operacions que l'usuari realitza amb el reproductor.

Es pot consultar més informació mitjançant el següent enllaç:

http://popcornjs.org/documentation

## **3.5 Llibreria jQuery**

S'ha utilitzat la llibreria jQuery per a generar els diferents esdeveniments de l'aplicació, així com per a generar les peticions POST.

Es pot consultar més informació mitjançant el següent enllaç:

https://jquery.com/

## **3.6 Generació del Shortcode**

L'aplicació **UOC Vídeo Shortcode** està basada en permetre als usuaris administradors del plugin, com podrien ser els diferents consultors i professors de la UOC, la utilització de shortcodes de Wordpress per a poder incrustar en una entrada o pàgina del gestor de continguts un codi, com pot ser «[UOC-VIDEO /]», que sigui convertit de forma automàtica en un reproductor de vídeo de «vimeo» en la pàgina visualitzada per l'estudiant.

Tanmateix, i tot i que els codis shortcode es poden afegir a mà en una entrada o blog, recordar els seus atributs o format requerit pot ser difícil. Com a conseqüència, s'ha creat utilitzant l'editor enriquit TinyMCE un botó «ADD UOC-VIDEO» que permet afegir mitjançant una pantalla assistent, el shorcode [UOC-VIDEO /] amb cap o 5 enllaços directes, tal i com es pot veure a la figures VI i XVI següents:

| Add a New Post |  |                                                        |  |  |  |  |  |  |  |                                                                                        |
|----------------|--|--------------------------------------------------------|--|--|--|--|--|--|--|----------------------------------------------------------------------------------------|
|                |  | New UOC Video                                          |  |  |  |  |  |  |  |                                                                                        |
| B.             |  | <sup>4</sup> 1 Add Media<br>I ** E E K - E ± d 2 % m ■ |  |  |  |  |  |  |  | ADD UOC-VIDEO A                                                                        |
|                |  |                                                        |  |  |  |  |  |  |  | Add UOC-Video without links<br>Add UOC-Video with 1 link<br>Add UOC-Video with 2 links |
|                |  |                                                        |  |  |  |  |  |  |  | Add UOC-Video with 3 links<br>Add UOC-Video with 4 links<br>Add UOC-Video with 5 links |

*Figura 26 - Botó per a afegir el shortcode UOC-Video utilitzant un assistent*

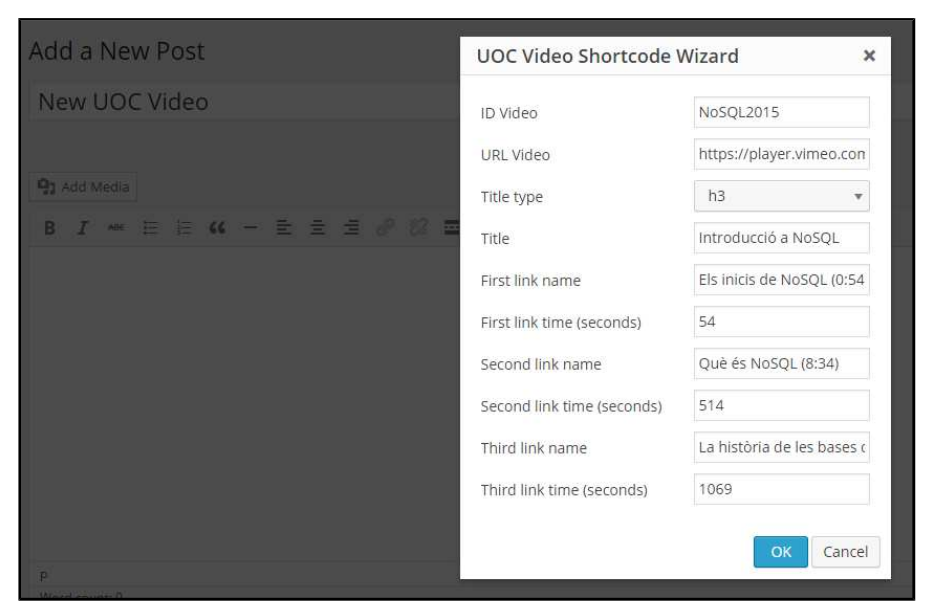

*Figura 27 - Assistent per afegir un UOC-Video shortcode amb 3 enllaços directes*

Un cop completat i acceptat l'assistent, aquest convertirà la informació de tots els camps informats en el codi del shortcode complert, tal i com es pot veure a la figura següent:

| Add a New Post |                     |               |  |  |                                     |  |  |  |                                                                                                    |
|----------------|---------------------|---------------|--|--|-------------------------------------|--|--|--|----------------------------------------------------------------------------------------------------|
|                |                     | New UOC Video |  |  |                                     |  |  |  |                                                                                                    |
| B.             | <b>Q1</b> Add Media |               |  |  |                                     |  |  |  | $I \cong E E G - E \ncong I \ncong I \ncong I$                                                                                                    |
|                |                     |               |  |  | de dades (17:49)     ,     1069" /] |  |  |  | [UOC-VIDEO id="NoSQL2015" url="https://player.vimeo.com/video/114014468"<br>title_type="h3" title_text="Introducció a NoSQL" links=" Els inicis de NoSQL<br>(0:54)    ,,     54    ;;     Què és NoSQL (8:34)    ,,     514    ;;     La història de les bases |

*Figura 28 - Codi del shortcode generat per un assistent*

*Nota: Tot i que no suportat oficialment per aquest projecte ni establert com a requisit inicial, es pot afegir de forma manual al shortcode l'atribut type = «youtube» per a utilitzar el reproductor de Youtube que ofereix Popcorn.js (a data de realització d'aquesta memòria no està 100% lliure d'errors degut a certs problemes amb la llibreria i el reproductor de Youtube)*

En aquest punt cal tenir en compte que l'atribut links del shortcode, tot i que inicialment es va intentar afegir con un JSON de links, degut a problemes de compatibilitat entre com tracta PHP el JSON i els shortcodes de wordpress, aquest finalment es genera com un string de links separats per  $\|\cdot\|$  on els seus atributs, text de l'enllaç i temps, estan treballats per  $\|\cdot\|$ .

Si bé es cert que això complica l'edició del codi del shortcode de forma manual, definir aquest atribut amb aquest format vers utilitzar varis atributs diferents per a cada enllaç, permet al shorcode afegir tants enllaços com estiguin definits en el paràmetre links. Com a conseqüència, si en un futur un consultor o professor de la universitat requerís afegir 6 o més enllaços, els podria afegir sense modificar una sola línia de codi interna de l'aplicació.

Per acabar, **UOC Vídeo Shortcode** transforma de forma automàtica el codi del shortcode en un reproductor de vídeo de «vimeo» i una serie d'enllaços directes, tal i com es pot veure en la figura d'exemple següent:

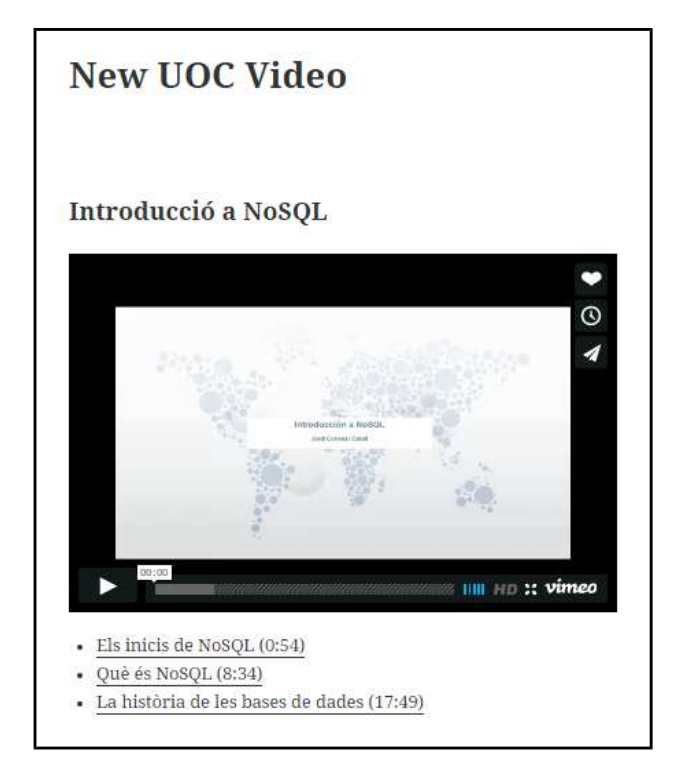

*Figura 29 - Resultat final de la conversió del shortcode*

*en el reproductor de vimeo*

# **3.7 Esdeveniments**

Per tal de complir amb els requeriments inicials del projecte, es necessari poder detectar i emmagatzemar els diferents esdeveniments generats per els estudiants al utilitzar el vídeo.

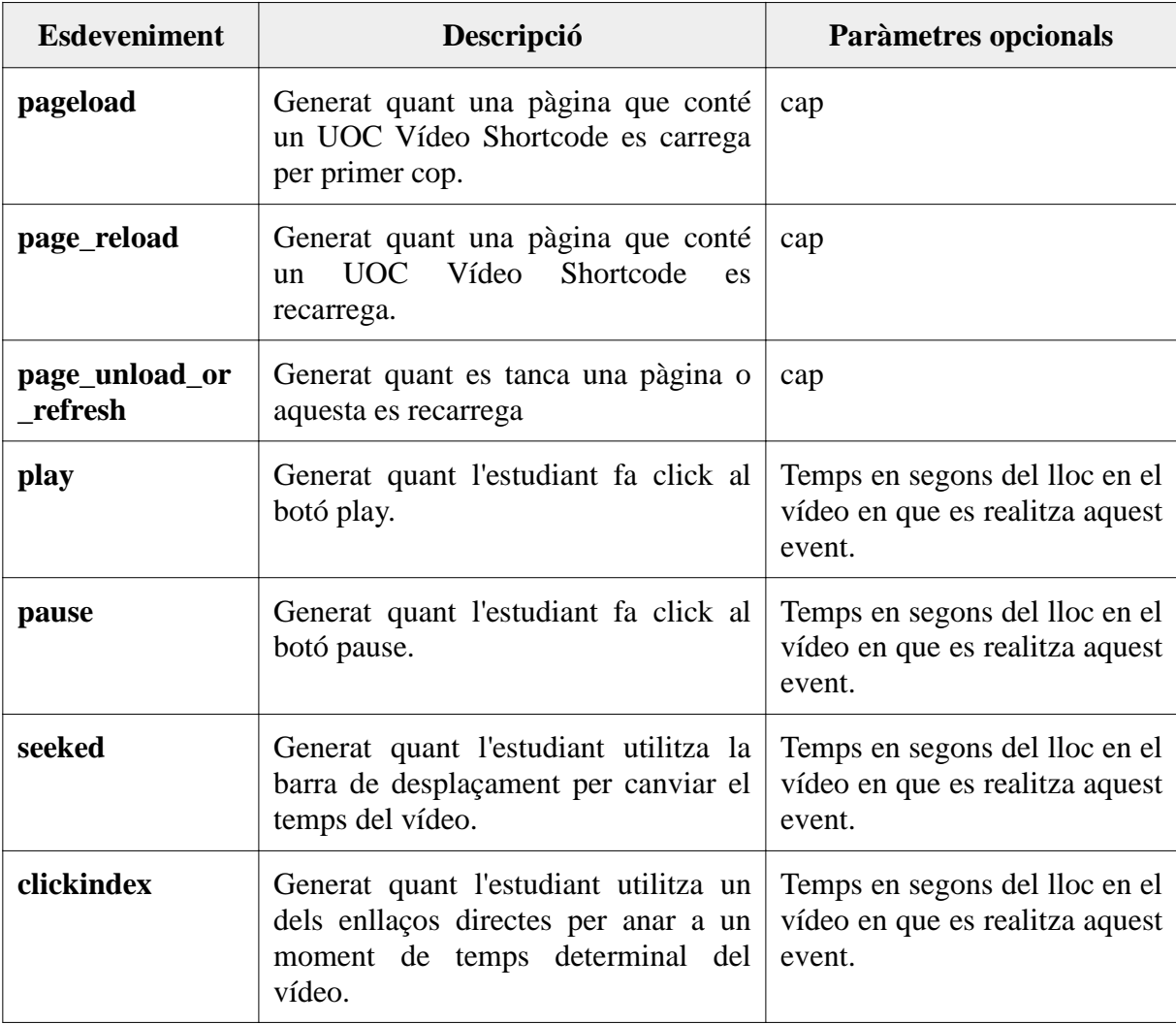

Els esdeveniments detectats i capturats per l'aplicació són els següents:

## **3.7.1 Generació dels esdeveniments. Crides AJAX.**

Per a la generació dels esdeveniments s'ha utilitzat diferents mètodes la llibreria popcorn.js i jQuery tal i com es pot veure en l'exemple de la figura següent:

*Figura 30 - Exemple de generació de l'event 'play' utilitzant Popcorn.js i jQuery*

Les peticions Ajax són generades mitjançant el mètode \$.post de la llibreria jQuery amb els següents paràmetres:

- **Action**: En tots els casos serà 'uoc\_video\_add\_event' i es correspon amb una acció definida al plugin **UOC Vídeo Shortcode** per a rebre peticions AJAX.
- **Video\_id**: El ID del vídeo que ha generat l'event
- **Video** action: L'acció que ha generat l'event
- **Video\_params**: Els diferents paràmetres opcionals de l'esdeveniment
- **\_wpnonce**: Primer element de seguretat de les peticions AJAX. Nonce<sup>14</sup> en format hash generat per Wordpress per a validar que la petició AJAX s'ha realitzat utilitzant l'aplicació **UOC Vídeo Shortcode**. Aquest valor canvia cada 24- 48h aixi que no es possible reutilitzar els valors de la petició indefinidament.
- **Video\_hash**: Segon element de seguretat de les peticions AJAX per evitar la

https://codex.wordpress.org/WordPress\_Nonces

modificació indeguda dels paràmetres que s'envien al servidor. Aquest hash es generat en el servidor en el moment de generar el javascript a partir dels paràmetres:

- Video\_id
- Video\_action
- Current\_user (que es correspon a una variable de Sessió i no s'afegeix mai a les crides AJAX)
- Salt especific de les peticions AJAX (i que es pot configurar mitjançant el fitxer settings.php)

A més a més, s'especifica la **URL on s'enviarà la petició Post.** Aquesta sempre coincidirà amb el fitxer *wp-admin/admin-ajax.php* ja que totes les peticions ajax d'un plugin de Wordpress han de ser redirigides cap aquest fitxer.

Per tal de poder capturar aquestes peticions mitjançant el plugin **UOC Vídeo Shortcode** és necessari configurar dues accions dins de la classe **UOC\_Video\_Shortcode\_Admin**, una per a usuaris autenticats i un altre per a usuaris no autenticats, tal i com es pot veure en la figura següent:

```
1* AJAX CALLBACK *)
/* From Wordpress documentation: Both front-end and back-end Ajax requests use admin-ajax.php so is_admin() will always return true */
/* Wordpress Quest users */<br>
add_action('Wp_ajax_noriv_uoc_video_add_event', array('UOC_Video_Shortcode_Admin','uoc_video_add_event'));<br>
add_action('Wp_ajax_uoc_video_add_event', array('UOC_Video_Shortcode_Admin','uoc_vide
```
*Figura 31 - Acció definida del plugin per a capturar les crides AJAX que tinguin com acció 'uoc\_video\_add\_event'*

Aquesta acció associa la petició amb el mètode de la classe *uoc\_video\_add\_event,* que s'encarrega de validar el *nonce* de Wordpress, el hash del paràmetres i finalment, si tot es correcte, generar l'acció i emmagatzemar-la a la base de dades, tal i com es pot veure a la figura següent:

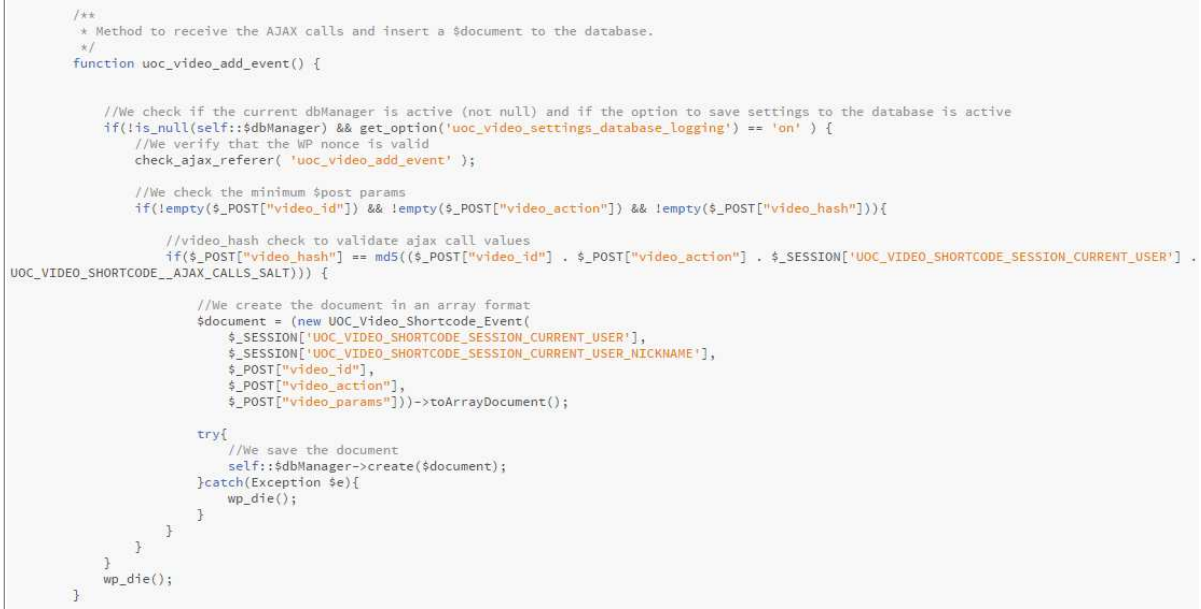

*Figura 32 - Mètode que recull les peticions ajax*

### **3.7.2 Emmagatzemament dels esdeveniments. MongoDB.**

Per tal de poder emmagatzemar els esdeveniments generats per les crides ajax a la base de dades s'ha creat el següent:

• Interfície **UOC\_Video\_Shortcode\_Manage\_DataBase** que defineix els mètodes – contracte - que han de tenir implementades les classes que la estenguin. Amb això es redueix l'acoblament de l'aplicació amb MongoDB, fent més fàcil en un futur que es pugui canviar la base de dades utilitzada. Els mètodes han estats definits per a tenir totes les operacions del model CRUD<sup>15</sup>.

*Nota: es pot trobar aquesta interficie a: admin\database\interface-uoc-videoshortcode-manage-database.php*

• Classe «**UOC\_Video\_Shortcode\_Manage\_MongoDB**»: Implementa els mètodes de la interfície utilitzant el driver de PHP per a MongoDB i els mètodes de la classe MongoClient.

*Nota: es pot trobar aquesta classe a: admin\database\class-uoc-video-shortcodemanage-mongodb.php*

Tal i com s'especifica a l'annex d'instal·lació d'aquesta memòria, el driver de PHP per a MongoDB no està inclòs per defecte a la distribució de PHP. Com a conseqüència, s'ha d'afegir manualment en el servidor web que executi l'aplicació **UOC Vídeo Shortcode**

Es pot trobar més informació en el següent enllaç:

http://php.net/manual/en/mongo.installation.php#mongo.installation.manual

 $\frac{15}{15}$  http://en.wikipedia.org/wiki/Create, read, update and delete

## **3.8 Administració del shortcode**

### **3.8.1 Pantalla d'administració**

**UOC Vídeo shortcode** disposa d'una pantalla d'administració que permet visualitzar els darrers esdeveniments emmagatzemats a base de dades.

Mitjançant la classe *UOC\_Video\_Shortcode\_WP\_List\_Table* que estén d'una classe pròpia de wordpress *WP\_List\_Table,* s'aconsegueix generar una taula amb format d'administració de Wordpress, que mostra els resultats paginats de 10 en 10.

La paginació, la cerca i l'ordre dels resultats es realitzada des del propi servidor de base de dades, incrementant el rendiment en cas de visualitzar molts resultats

| $*$ Posts                       |           |                                |                   |         |                        |                                                                        |
|---------------------------------|-----------|--------------------------------|-------------------|---------|------------------------|------------------------------------------------------------------------|
| <sup>Q</sup> 1 Media            |           | UOC Video Shortcode Admin page |                   |         |                        | search                                                                 |
| Pages                           |           |                                |                   |         |                        | 323 items $\kappa$ $\leftarrow$ 1<br>of 33 $\rightarrow$ $\rightarrow$ |
| Comments                        | Video ID  | Date                           |                   |         | Action                 |                                                                        |
| Appearance                      |           |                                | User name         | User ID |                        | Parameters                                                             |
| $\leq$ Plugins                  | NoSQL2015 | 07/06/2015 18:30:20            | user0             | 000000  | seeked                 | 41.537                                                                 |
| <b>L</b> Users                  | NoSQL2015 | 07/06/2015 18:30:18            | user0             | 000000  | seeked                 | 41.537                                                                 |
|                                 | NoSQL2015 | 07/06/2015 18:30:14            | user0             | 000000  | page_reload            |                                                                        |
| Frools                          | NoSQL2015 | 07/06/2015 18:30:12            | user0             | 000000  | page_unload_or_refresh |                                                                        |
| <b>Eil</b> Settings             | NoSQL2015 | 07/06/2015 18:28:03            | user0.            | 000000  | pause                  | 56.48                                                                  |
| <b>D</b> UOC Video<br>Shortcode | NoSQL2015 | 07/06/2015 18:28:01            | user0             | 000000  | play                   | 54                                                                     |
| Collapse menu                   | NoSQL2015 | 07/06/2015 18:27:59            | user0.            | 000000  | seeked                 | $54$                                                                   |
|                                 | NoSQL2015 | 07/06/2015 18:27:57            | user <sub>0</sub> | 000000  | clickindex             | 54                                                                     |
|                                 | NoSQL2015 | 07/06/2015 18:26:29            | user0             | 000000  | pause                  | 60.973                                                                 |
|                                 | NoSQL2015 | 07/06/2015 18:26:25            | user0             | 000000  | play                   | 54                                                                     |
|                                 | Video ID  | Date                           | User name         | User ID | Action                 | Parameters                                                             |
|                                 |           |                                |                   |         |                        | 323 items $\alpha$ < 1 of 33 $\rightarrow$ $\in$                       |

*Figura 33 - Pantalla d'administració del shortcode amb el llistat dels darrers resultats*

# **3.9 Configuració del plugin**

## **3.9.1 Pantalla de configuració**

**UOC Vídeo Shortcode** també disposa d'una pantalla de configuració per a poder activar i desactivar de forma molt ràpida i senzilla, l'autenticació OAuth2 i per tant, l'obtenció de les dades de l'usuari, així com l'emmagatzemament de dades a MongoDB, tal i com es pot veure a la figura següent:

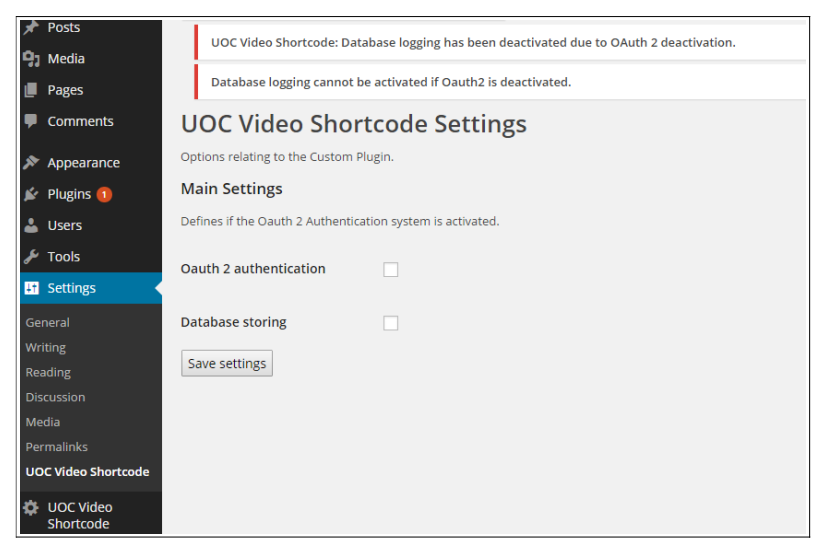

*Figura 34 - Pantalla de configuració del shortcode*

Cal tenir en compte el següent:

- Si es desactiva l'autenticació OAuth2, es desactiva automàticament l'emmagatzemament a la base de dades i es mostra un missatge a l'administrador.
- Si amb l'opció d'autenticació OAuth2 activada, s'activa l'emmagatzemament a la base de dades i no es possible establir una connexió de prova satisfactòria, automàticament l'opció es desactiva i es mostra un missatge d'error a l'administrador.

### **3.9.2 Fitxer de configuració manual**

El plugin **UOC Vídeo Shortcode** inclou un fitxer de configuració manual settings.php per a poder d'afegir i configurar totes les configuracions crítiques del component.

S'ha decidit afegit aquest fitxer per tal d'evitar que les opcions crítiques d'**UOC Vídeo Shortcode** estiguessin emmagatzemades a la taula d'opcions dels plugins de Wordpress (MySQL) i per tant, accessibles des de fora del component.

A més a més, aquestes opcions no es preveu que siguin modificades de forma regular i per tant, afegir-les dins de la pàgina de 'Settings' del propi plugin només afegiria complexitat i possibilitat de modificar una opció de forma errònia.

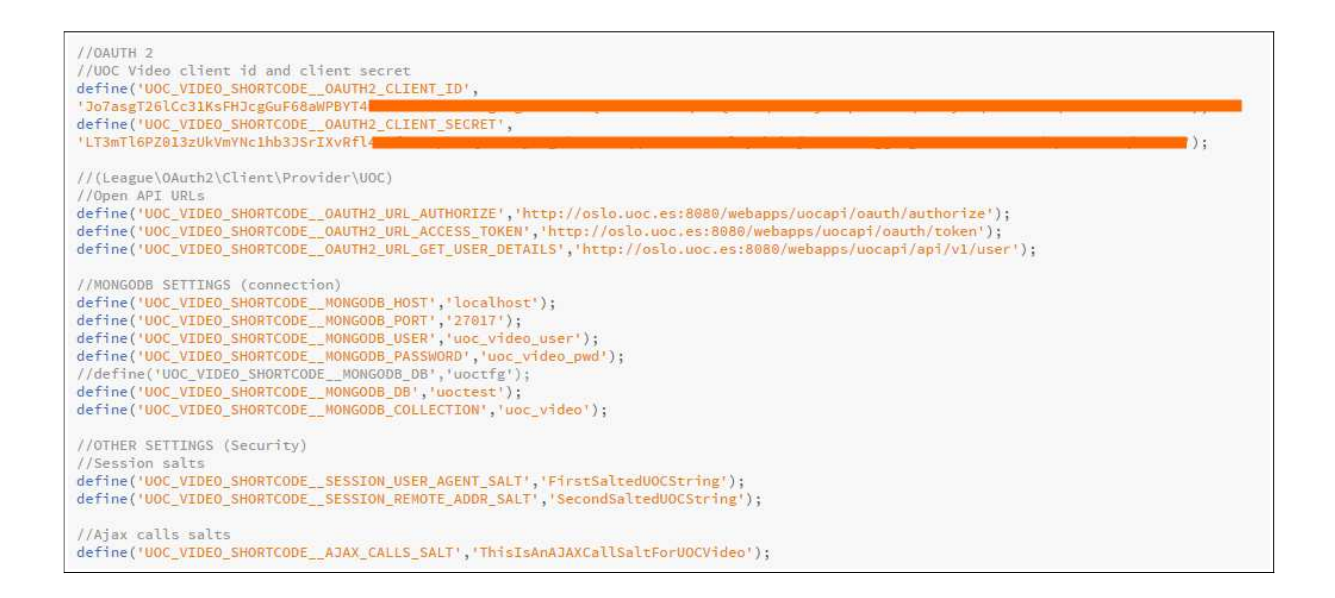

# **4 Conclusions**

L'objectiu inicial del projecte ha estat desenvolupar un plugin de Wordpress en forma de shortcode que facilités als consultors i professors la publicació de vídeos de la plataforma «vimeo» i que a la vegada que permetés obtenir informació útil de l'ús que en fan els membres de la comunitat UOC i aquest s'ha aconseguit.

### **UOC Vídeo Shortcode** permet:

- Publicació de forma fàcil de vídeos de «vimeo» amb enllaços directes que permeten a l'usuari visualitzar un temps determinat de forma fàcil i ràpida.
- Autenticació mitjançant Oauth2 amb la API de la UOC que permet obtenir informació de l'usuari que visualitza els vídeos.
- Emmagatzemament de les dades d'us dels usuaris a MongoDB
- Visualització de les dades emmagatzemades mitjançant l'administració el plugin, amb opció de paginació, cerca i ordenació.
- Capacitat per configurar els opcions del plugin.

Personalment he estat limitat tot el TFG degut a la gran limitació personal de temps que he tingut durant aquest semestre, així com per el poc coneixement que tenia de MongoDB, del llenguatge PHP així com de la creació de plugins de Wordpress.

Tanmateix, i tot i sent **UOC Vídeo Shortcode** el primer plugin de Wordpress que he desenvolupat, m'ha servit per aprendre i conèixer molt més aquest gestor de continguts àmpliament utilitzat arreu del món, a la vegada que he guanyat experiència en l'ús de PHP, MongoDB, en APIs com pot ser la de la UOC i en sistemes d'autenticació del tipus Oauth2.

# **5 Treballs futurs**

Per a futures versions del projecte, es proposen les següents actuacions:

- **1.** Modificar el proveïdor UOC del component OAuth 2 client per a que obtingui més informació de la API de la UOC.
- **2.** Afegir la funcionalitat necessària per a que el component UOC Vídeo Shortcode emmagatzemi la informació al Data-mart de la UOC.
- **3.** Afegir el sistema de traducció/i18n de Wordpress

# **6 Glossari**

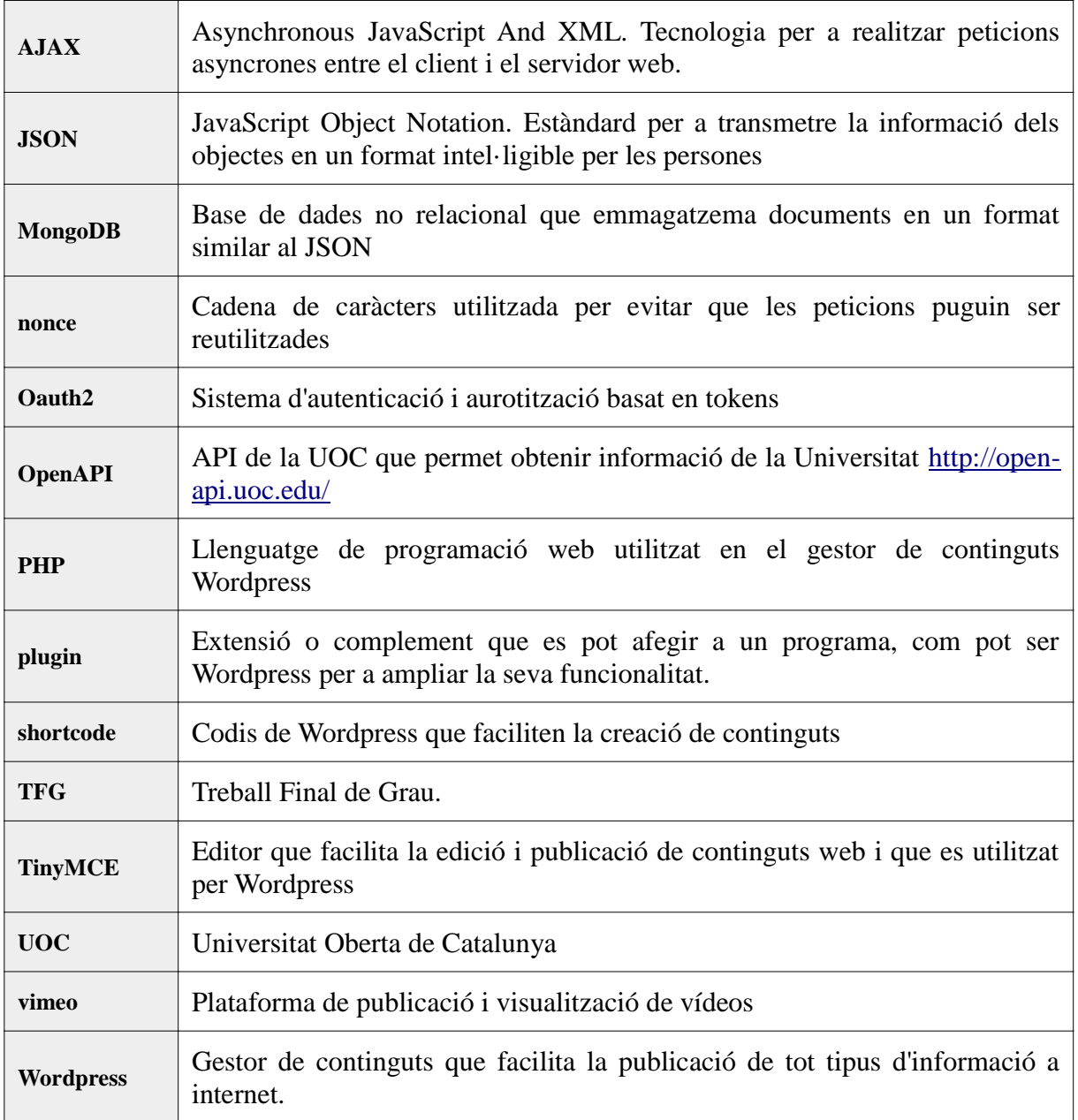

# **7 Bibliografia**

Tots els enllaços de la bibliografia han estat validats a data de maig del 2015.

• **Sessions PHP**

http://php.net/manual/es/function.session-start.php

• **Guies de seguretat en PHP i Sessions:**

https://www.owasp.org/index.php/PHP\_Security\_Cheat\_Sheet#Authentication\_and\_S ession\_Management\_Cheat\_Sheet

• **Popcorn.js**

http://popcornjs.org/popcorn-docs/media-wrappers/

• **Wordpress plugins**

https://codex.wordpress.org/Writing\_a\_Plugin

• **Wordpress nonces**

https://codex.wordpress.org/WordPress\_Nonces

• **Utilitzar i emmagatzemar opcions a Wordpress**

https://kovshenin.com/2012/the-wordpress-settings-api/

• **Com iniciar un plugin a wordpress**

http://wordpress.stackexchange.com/questions/70055/best-way-to-initiate-a-class-ina-wp-plugin

• **Open API UOC**

http://open-api.uoc.edu/

• **Oauth2 Client- The PHP League**

https://github.com/thephpleague/oauth2-client

• **Introduction to MongoDB** http://docs.mongodb.org/manual/core/introduction/

# **8 Annexos**

## **8.1 Guia d'instal·lació i exemple d'ús**

## **8.1.1 Configuració inicial**

### **1. Tenir instal·lada la darrera versió de Wordpress (v4.2.X)**

### https://wordpress.org/download/

Si es necessita un servidor de PHP i MySQL temporal i de desenvolupament, es pot utilitzar la distribució XAMPP https://www.apachefriends.org/es/download.html que inclou entre d'altres *Apache 2.4.12, MySQL 5.6.24, PHP 5.6.8.*

### **2. Tenir instal·lada la darrera versió de MongoDB (3.0.X)**

https://www.mongodb.org/downloads

http://docs.mongodb.org/manual/tutorial/install-mongodb-on-ubuntu/

### **3. Tenir instal·lat el driver de MongoDB per a PHP**

http://php.net/manual/en/mongo.installation.php#mongo.installation.manual

https://enginedave.wordpress.com/2013/08/05/install-mongodb-php-driver-to-xampp/

Es pot trobar una copia d'aquesta llibreria per a Windows a la carpeta llibreries\_externes del TFG

Per a realitzar aquesta documentació s'ha utilitzat el driver de Windows *php\_mongo-1.6.8-5.6-vc11.dll* i per tant, s'ha afegit al fitxer php.ini les següents línies:

*;MongoDB (manual install)*

*extension=php\_mongo-1.6.8-5.6-vc11.dll*

#### **4. Executar MongoDB per a que pugui rebre connexions.**

Per a la realització d'aquesta documentació s'ha creat el directori *C:\vmongodb\data* per a contenir els fitxer de la base de dades MongoDB i s'inicia la BD mitjançant la comanda.

*C:\MongoDB\Server\3.0\bin\mongod.exe --dbpath C:\vmongodb\data*

### **5. Crear una base de dades i un usuari a MongoDB per a que pugui ser utilitzat per l'aplicació UOC Vídeo Shortcode.**

Per a realitzar aquesta documentació s'ha utilitzat l'aplicació NoSQL Manager for MongoDB http://www.mongodbmanager.com/ .

S'ha creat la base de dades *uoctest*, la col·lecció *uoc\_video* i l'usuari u*oc\_video\_user* tal i com es pot veure a la figura següent.

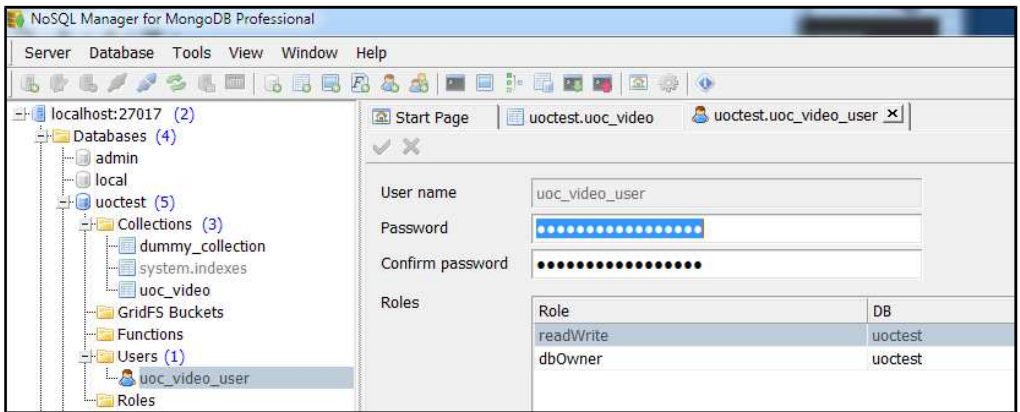

*Figura 35: NoSQL Manager per a MongoDB*

Tanmateix, també es poden utilitzar les comandes de MongoDB '*use <database>*» i '*db.createuser()*', dins del seu terminal, tal i com es pot veure a la figura següent:

```
use uoctest
db.createUser(
  ſ
    user: "uoc_video_user",
    pwd: "uoc video pwd",
    roles: [ { role: "userAdmin", db: "uoctest" } ]
  ł
1
```
*Figura 36: Creació/connexió a la base de dades i creació de l'usuari*

- **6. Descomprimir el plugin «uoc\_video\_shortcode» dins de la carpeta de plugins de Wordpress** (wp-content\plugins), de tal forma que el fitxer de configuració estigui situat a \wp-content\plugins\uoc\_video\_shortcode\admin\settings.php
- **7. Modificar el fitxer de configuració del plugin per a editar les dades de connexió amb MongoDB.**

```
//MONGODB SETTINGS (connection)
define('UOC_VIDEO_SHORTCODE__MONGODB_HOST','localhost');
define('UOC_VIDEO_SHORTCODE__MONGODB_PORT','27017');<br>define('UOC_VIDEO_SHORTCODE__MONGODB_USER','uoc_video_user');
define('UOC_VIDEO_SHORTCODE__MONGODB_PASSWORD','uoc_video_pwd');
define('UOC_VIDEO_SHORTCODE__MONGODB_DB','uoctest');
define('UOC_VIDEO_SHORTCODE__MONGODB_COLLECTION','uoc_video');
```
*Figura 37: Dades de connexió amb MongoDB*

**8. Obrir el Wordpress i activar el plugin.**

| <b>Posts</b>             |                                               |                                                                                                    |
|--------------------------|-----------------------------------------------|----------------------------------------------------------------------------------------------------|
| <b>Li</b> Media          | Plugins<br>Add New                            |                                                                                                    |
| Pages                    | All(2)   Active(1)   Inactive(1)              |                                                                                                    |
| Comments                 | Bulk Actions<br>Apply                         |                                                                                                    |
| Appearance               | Plugin                                        | Description                                                                                                    |
| $\mathbf{F}$ Plugins     | Hello Dolly<br>Activate Edit Delete           | This is not just a plugin, it symbolises the hope and enthusiasm of an entire generation summed up in two words sung most famor<br>When activated you will randomly see a lyric from Hello, Dolly in the upper right of your admin screen on every page. |
| <b>Installed Plugins</b> |                                               | Version 1.6   By Matt Mullenweg   View details                                                                                                    |
| Add New<br>Editor        | <b>UOC Video Shortcode</b><br>Deactivate Edit | Plugin created for Open University Of Catalonia (UOC) to allow the easy creation of videos using Wordpress shortcodes.<br>Version 1.0   By japeiro@uoc.edu   Visit plugin site                                                                           |
| <b>L</b> Users           |                                               |                                                                                                    |
| F Tools                  | Plugin                                        | Description                                                                                                    |
| <b>En</b> Settings       | Bulk Actions<br>Apply                         |                                                                                                    |

*Figura 38: Activació del plugin*

**9. Un cop activat el plugin, anar a Settings > UOC Vídeo Shortcode i activar primer l'autenticació Oauth2 i després l'emmagatzemament de dades.** Si tot es correcte, els dues opcions es mantindran actives. En cas de problemes per connectarse amb MongoDB, la segona opció es desactivarà i es mostrarà un missatge d'error.

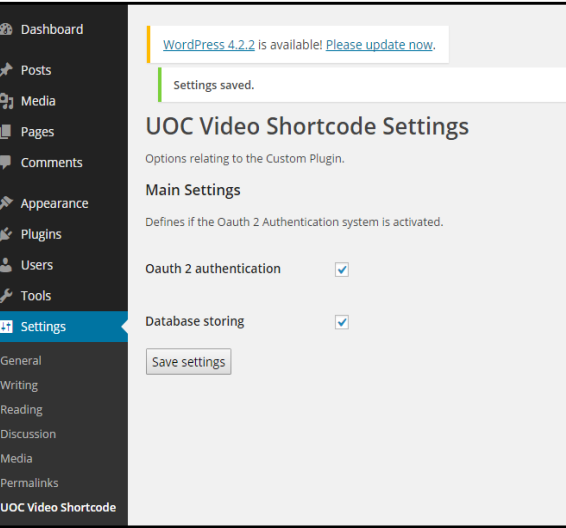

*Figura 39: UOC Vídeo Shortcode Settings*

En aquest moment, el plugin ja esta activat i la connexió amb MongoDB es possible.

## **8.1.2 Afegir un shortcode**

**1.** Obrir la pantalla per a publicar nous contingut a Wordpress i utilitzar el botó 'ADD UOC Vídeo' per a mostrar el menú i seleccionar alguna de els seves opcions per a que es mostri l'assistent per afegir shortcodes.

| Posts                        |                                                                       |  |  |  |  |  |  |  |  |
|------------------------------|-----------------------------------------------------------------------|--|--|--|--|--|--|--|--|
| <b>All Posts</b>             | Add a New Post                                                        |  |  |  |  |  |  |  |  |
| <b>Add New</b><br>Categories | Nou contingut UOC                                                     |  |  |  |  |  |  |  |  |
| Tags                         | Permalink: http://uoctfg/?p=122 Change Permalinks<br><b>View Post</b> |  |  |  |  |  |  |  |  |
| $Q_1$ Media                  | <b>Q<sub>1</sub></b> Add Media                                        |  |  |  |  |  |  |  |  |
| Pages<br>ш                   | ● 自 自 (( - ) = 1 = 2 2 ※ 量 ■<br>ADD UOC-VIDEO A<br>B<br>I             |  |  |  |  |  |  |  |  |
| <b>Comments</b>              | Add UOC-Video without links                                           |  |  |  |  |  |  |  |  |
| Appearance<br>∗              | Add UOC-Video with 1 link                                             |  |  |  |  |  |  |  |  |
| $\mathbf{r}$ Plugins         | Add UOC-Video with 2 links                                            |  |  |  |  |  |  |  |  |
| <b>L</b> Users               | Add UOC-Video with 3 links                                            |  |  |  |  |  |  |  |  |
| Tools گھ                     | Add UOC-Video with 4 links                                            |  |  |  |  |  |  |  |  |
| <b>Settings</b><br>63        | Add UOC-Video with 5 links                                            |  |  |  |  |  |  |  |  |

*Figura 40: Afegir shortcode menú*

Al afegir un shortcode, primer s'ha d'escollir si es vol crear un Vídeo shortcode sense enllaços directes o amb entre 1 i 5 enllaços directes.

Un cop seleccionada l'opció escollida, per exemple amb 1 sol enllaç, es necessari omplir tots els camps, excepte el títol si no es vol cap, per al correcte funcionament del plugin.

Els camps a informar són els següents:

• **ID Vídeo:** *Camp obligatori***.** Identificador del vídeo que es vol publicar. Es recomana que sigui una paraula o conjunt de paraules, sense caràcters especials ni espais. Per exemple, un identificador valid podria ser: 'UOCNoSQL2015'. Es molt important que aquest identificador sigui tot lo únic que es pugui, i que no hi hagi dos identificadors iguals en una mateixa pàgina.

• **URL Vídeo:** *Camp obligatori***.** URL del vídeo de vimeo que es vol afegir. Es molt important, que la URL afegida tingui el format 'http://player.vimeo.com ...' per a que es pugui afegir correctament al reproductor.

Si no es te aquesta URL o no es coneix, però en canvi si que es coneix l'enllaç directe al vídeo de vimeo, com per exemple https://vimeo.com/114014468, es pot fer el següent:

- Visitar la pàgina del vídeo directe de vimeo: https://vimeo.com/114014468
- Prémer el botó compartir
- Copiar la URL que apareix al tercer requadre, dins de l'objecte <iframe> i atribut 'src'.
- Utilitzar aquesta URL https://player.vimeo.com/video/114014468 per al paràmetre URL Vídeo.

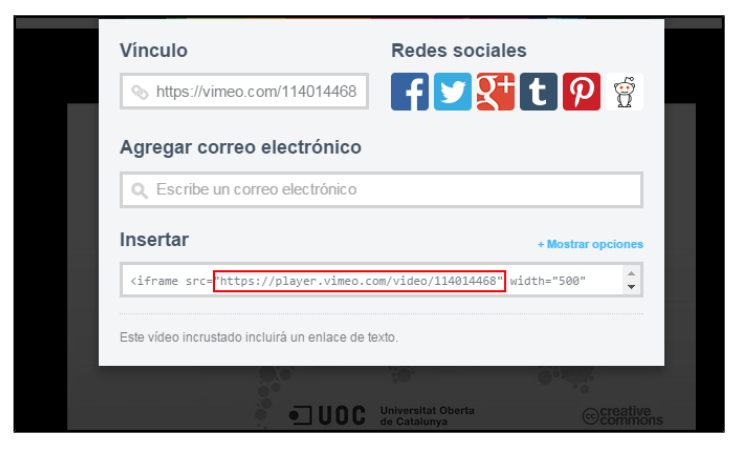

*Figura 41: Obtenció d'una url vàlida per al camp URL Vídeo*
- **Title type:** *Camp obligatori***.** Tipus de títol que es vol afegir abans del nou vídeo. Es pot escollir entre afegir qualsevol dels 6 títols disponibles (de  $\langle h1 \rangle$  a  $\langle h6 \rangle$ ) o no afegir-ne cap. Més informació referent als títols d'HTML: http://www.w3schools.com/tags/tag\_hn.asp
- **Title:** Contingut de text del títol si s'ha escollit afegir-ne un en el camp anterior.
- **First Link name:** Nom/text del primer enllaç directe. Això serà el text que visualitzarà l'usuari com a enllaç directe associat al vídeo.
- **First Link time (seconds):** Moment de temps en que es desplaçara la reproducció del vídeo quant l'usuari faci click a l'enllaç. Per exmeple, si es vol que el vídeo es desplaci al minut 1:30, s'ha d'introduir el valor 90.

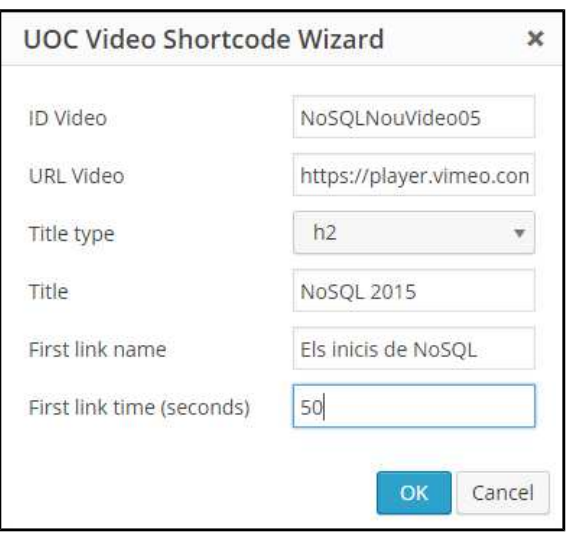

*Figura 42: Afegir shortcode assistent*

**2. Guardar la nova pàgina amb el codi del shortcode ja afegit**

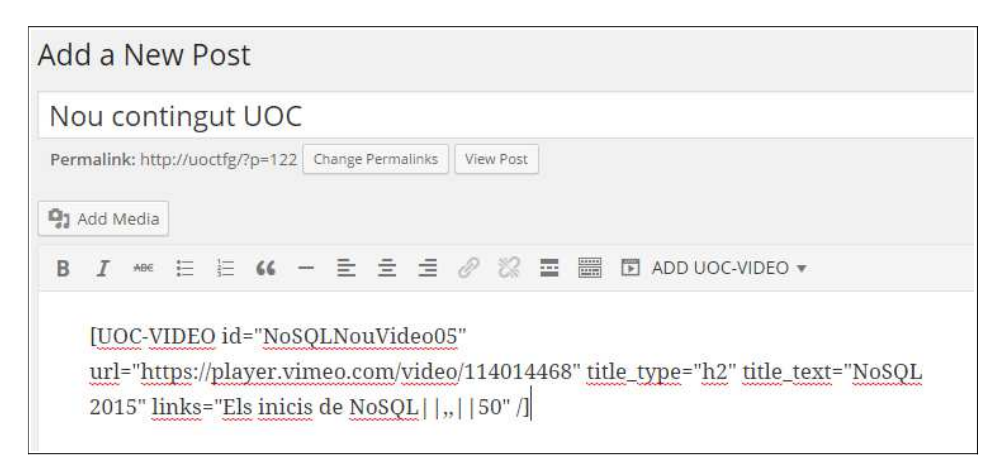

## **8.1.3 Visualitzar el vídeo**

**1. Visitar la pàgina que acabem de crear, ja sigui via URL o via View Post**. Si Oauth2 està activat, els redirigirà a l'autenticació de la API de la UOC i haurem d'introduir el nostre usuari i password que ens identifiqui com a membres de la comunitat UOC.

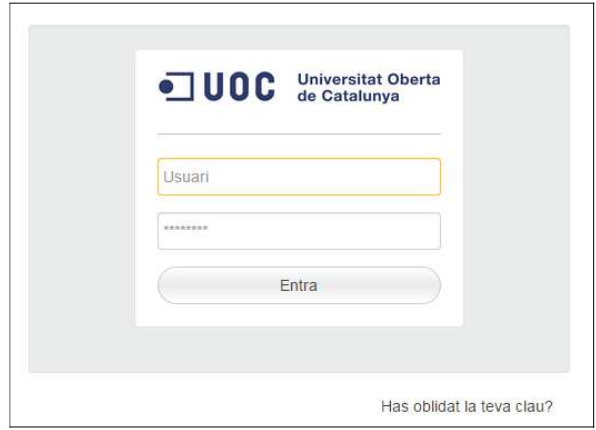

**2.** Seguir amb el procés d'autorització fins a autoritzar l'aplicació amb totes les opcions seleccionades.

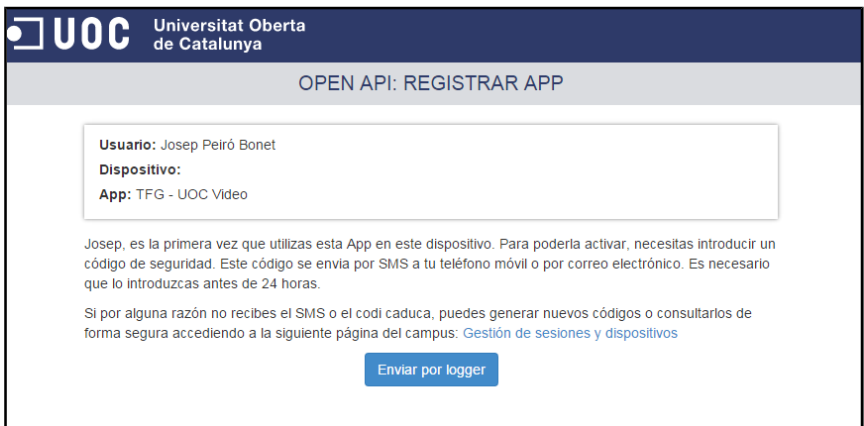

*Figura 43: Autenticació Open API. Registrar APP*

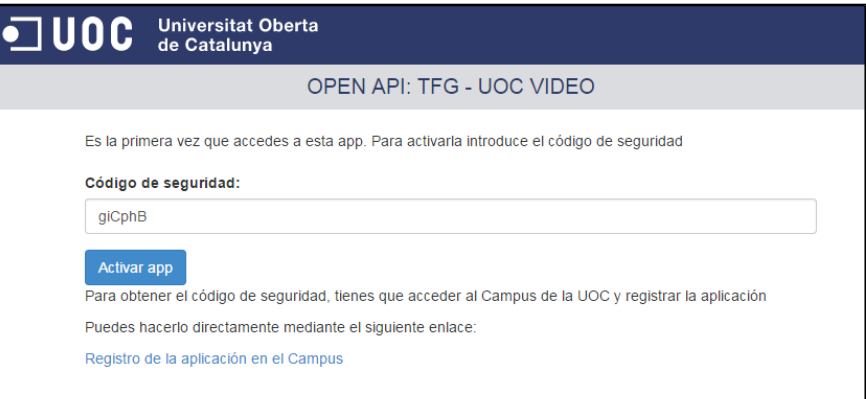

*Figura 44: Autenticació Open API. Accedir APP. Codi de seguretat*

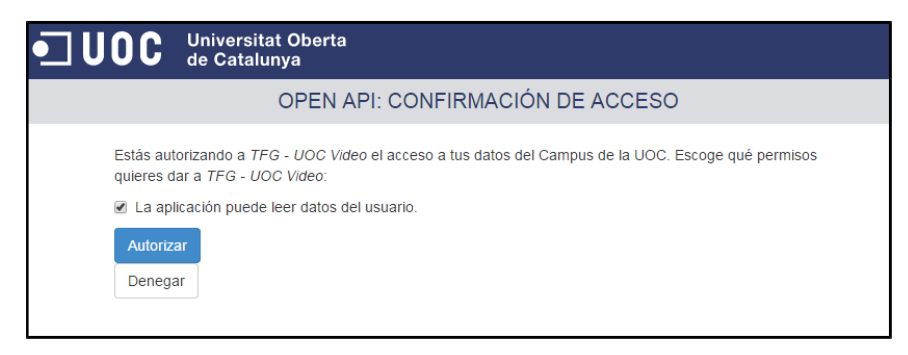

*Figura 45: Autenticació Open API. Confirmar accés*

**3.** Visualitzar el vídeo publicat

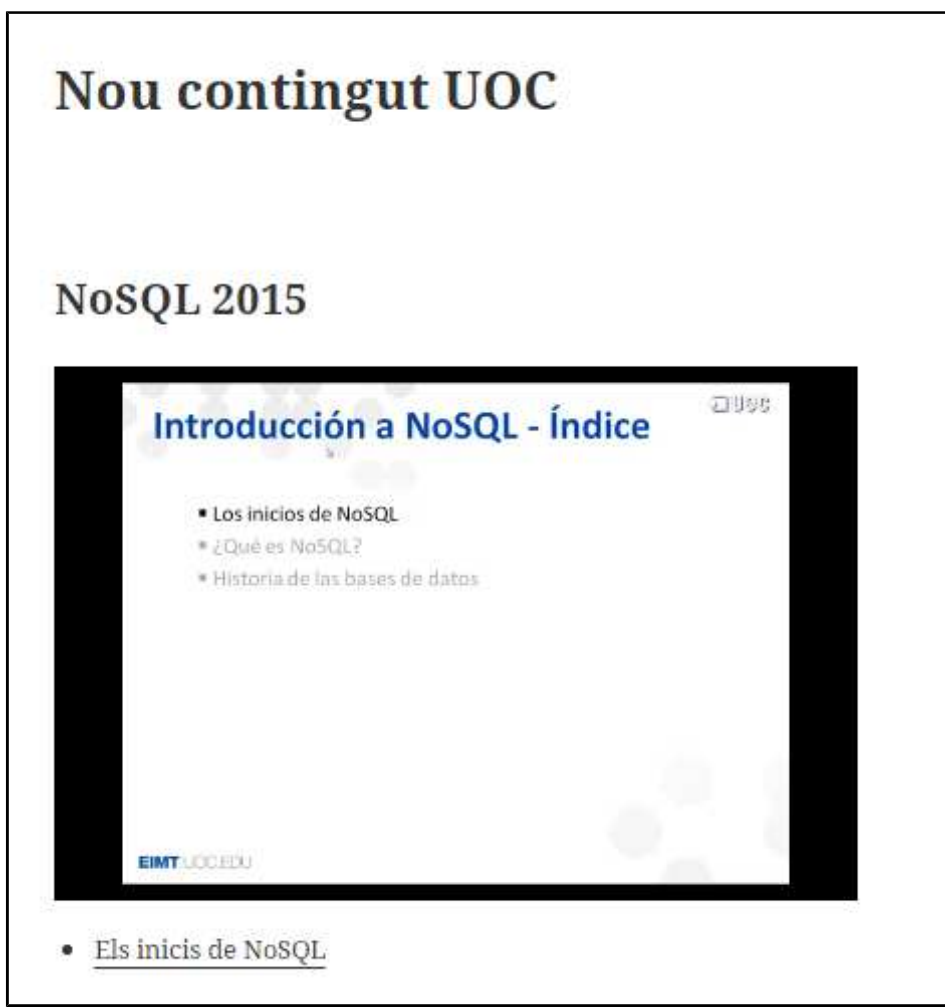

*Figura 46: Visualitzaciód el vídeo*

## **8.1.4 Visualitzar els esdeveniments generats**

L'administrador de Wordpress pot visualitzar els esdeveniments generats des de l'administració del plugin UOC Vídeo Shortcode

| Posts                           |                                |                     |                   |         |                        |                                  |
|---------------------------------|--------------------------------|---------------------|-------------------|---------|------------------------|----------------------------------|
| <b>乌</b> Media                  | UOC Video Shortcode Admin page |                     |                   |         |                        |                                  |
| <b>Pages</b>                    |                                |                     |                   |         |                        | search                           |
| Comments                        |                                |                     |                   |         |                        | 355 items $\alpha$ c 1 of 36 > » |
|                                 | Video ID                       | Date v              | User name         | User ID | Action                 | Parameters                       |
| Appearance                      | NoSQLNouVideo05                | 07/06/2015 23:58:11 | user <sub>2</sub> | 222222  | page_unload_or_refresh |                                  |
| $\mathbb{R}^r$ Plugins          | NoSQLNouVideo05                | 07/06/2015 23:57:59 | user <sub>2</sub> | 222222  | clickindex             | 50                               |
| $L$ Users                       | NoSQLNouVideo05                | 07/06/2015 23:57:57 | user <sub>2</sub> | 222222  | seeked                 | 50                               |
| $\sqrt{\phantom{a}}$ Tools      | NoSQLNouVideo05                | 07/06/2015 23:57:54 | user2             | 222222  | play                   | $\circ$                          |
| Settings                        | NoSQLNouVideo05                | 07/06/2015 23:57:48 | user2             | 222222  | page_reload            |                                  |
| <b>D</b> UOC Video<br>Shortcode | NoSQLNouVideo05                | 07/06/2015 23:57:45 | user <sub>2</sub> | 222222  | page_unload_or_refresh |                                  |
| Collapse menu                   | NoSQLNouVideo05                | 07/06/2015 23:56:14 | user <sub>2</sub> | 222222  | play                   | 50                               |
|                                 | NoSQLNouVideo05                | 07/06/2015 23:56:12 | user <sub>2</sub> | 222222  | seeked                 | 50                               |
|                                 | NoSQLNouVideo05                | 07/06/2015 23:56:10 | user2             | 222222  | clickindex             | 50                               |
|                                 | NoSQLNouVideo05                | 07/06/2015 23:55:50 | user <sub>2</sub> | 222222  | pageload               |                                  |
|                                 | Video ID                       | Date <b>v</b>       | User name         | User ID | Action                 | <b>Parameters</b>                |
|                                 |                                |                     |                   |         |                        | 355 items ( c 1 of 36 > >        |

*Figura 47: Visualització dels esdeveniments generats*

## **8.2 Text Llicència**

Copyright(c) 2015, Josep Peiró Bonet (japeiro@uoc.edu), Universitat Oberta de Catalunya

All rights reserved.

Redistribution and use in source and binary forms, with or without modification, are permitted provided that the following conditions are met:

1. Redistributions of source code must retain the above copyright notice, this list of conditions and the following disclaimer.

2. Redistributions in binary form must reproduce the above copyright notice, this list of conditions and the following disclaimer in the documentation and/or other materials provided with the distribution.

3. Neither the name of the copyright holder nor the names of its contributors may be used to endorse or promote products derived from this software without specific prior written permission.

THIS SOFTWARE IS PROVIDED BY THE COPYRIGHT HOLDERS AND CONTRIBUTORS "AS IS" AND ANY EXPRESS OR IMPLIED WARRANTIES, INCLUDING, BUT NOT LIMITED TO, THE IMPLIED WARRANTIES OF MERCHANTABILITY AND FITNESS FOR A PARTICULAR PURPOSE ARE DISCLAIMED. IN NO EVENT SHALL THE COPYRIGHT HOLDER OR CONTRIBUTORS BE LIABLE FOR ANY DIRECT, INDIRECT, INCIDENTAL, SPECIAL, EXEMPLARY, OR CONSEQUENTIAL DAMAGES (INCLUDING, BUT NOT LIMITED TO, PROCUREMENT OF SUBSTITUTE GOODS OR SERVICES; LOSS OF USE, DATA, OR PROFITS; OR BUSINESS INTERRUPTION) HOWEVER CAUSED AND ON ANY THEORY OF LIABILITY, WHETHER IN CONTRACT, STRICT LIABILITY, OR TORT (INCLUDING NEGLIGENCE OR OTHERWISE) ARISING IN ANY WAY OUT OF THE USE OF THIS SOFTWARE, EVEN IF ADVISED OF THE POSSIBILITY OF SUCH DAMAGE.